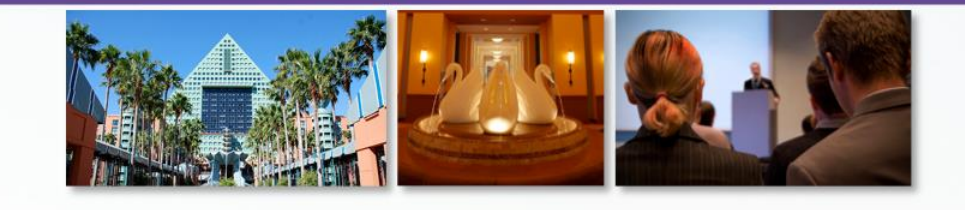

# ORLANDO AVECTRA

## **10 Things You Didn't Think You Could Do in 10 Minutes with the Toolkit**

March 29, 2010 Denise Greenwell, AAHA Galina Kozachenko, AFP Shannon Merritt, AAFP Darryl Hopkins, Avectra Nilufer Uslu, Avectra Eric Shank, Avectra

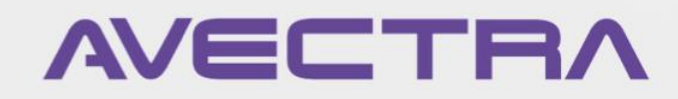

#### **Welcome to 10** *More* **Things!**

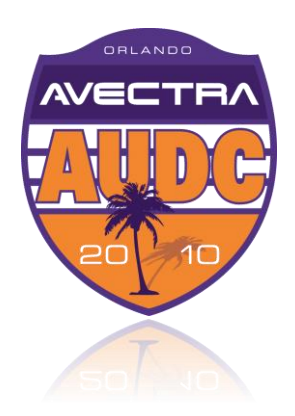

- $\Diamond$  Things happen in 3
- $\Diamond$  Third year for this session
- $\Diamond$  Three Avectrans, three clients, ten times the fun
- $\leftrightarrow$  View the presentations from earlier years here:
	- **[AUDC 2008](http://www.avectra.com/eweb/upload/AUDC08_sessions_10in10-001.ppt)**
	- $\triangle$  [AUDC 2009](http://www2.avectra.com/eweb/upload/2009/10 More Things You Can Do in 10 Minutes With netFORUM.PDF)

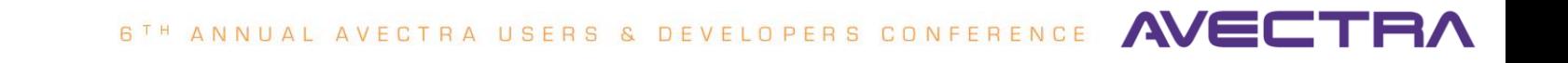

# **10 Things**

- Dynamic Variable
- 2. Child Forms in Email Templates
- 3. Parsed Values in Form Titles
- 4. Visibility SQL in eWeb
- 5. Item Link to Launch Query
- 6. Form Designer Control Behavior
- 7. Child Form to Display Extenders
- 8. Customer Lookup with Add Links
- 9. Workflow
- 10. Super Search

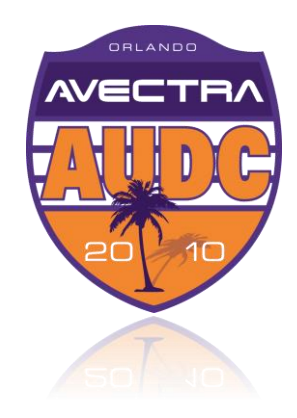

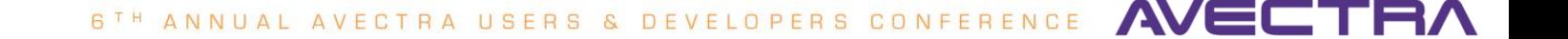

#### **#1 Dynamic Variable**

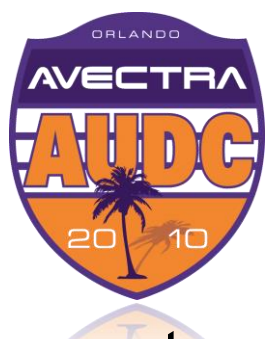

- Use child\_form\_text parsed value to run a SQL statement
- $\triangle$  Child form:

**Edit - Dynamic Form Child** 

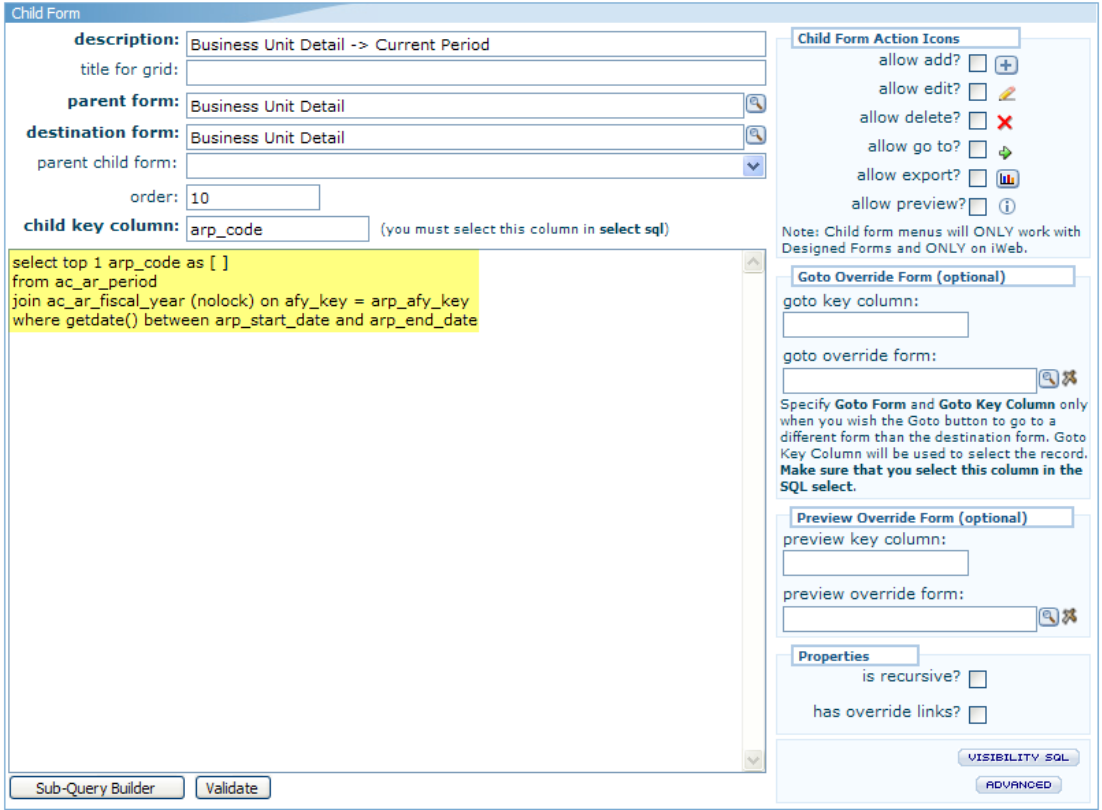

DEVELOPERS CONFERENCE AVEC 6TH ANNUAL AVECTRA USERS

## **#1 Dynamic Variable**

#### **Edit - Dynamic Search**

#### **Exercise** Dynamic Parsed Value

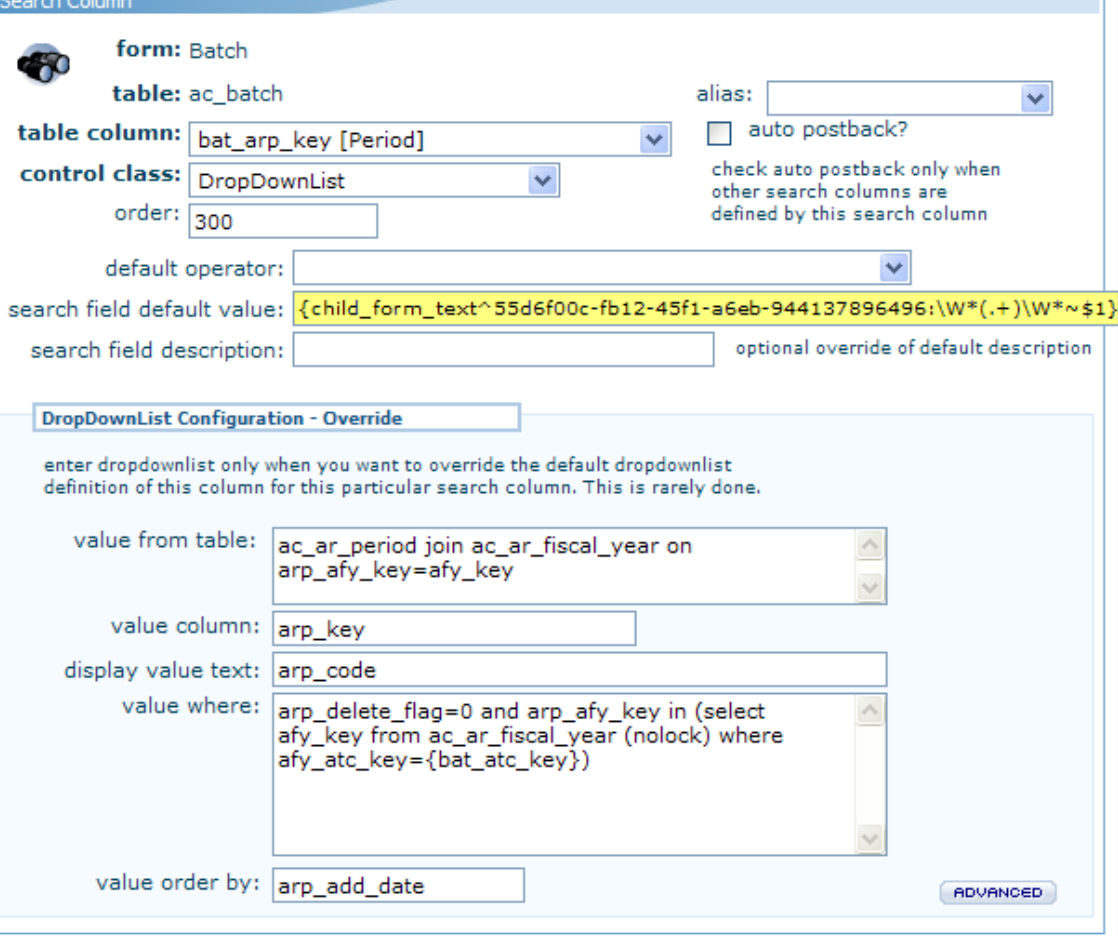

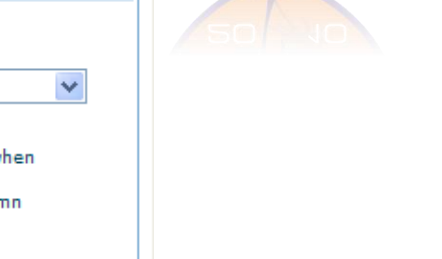

ORLANDO **AVECT** 

#### **#1 Dynamic Variable**

#### **EXECUTE:** Period field defaults:

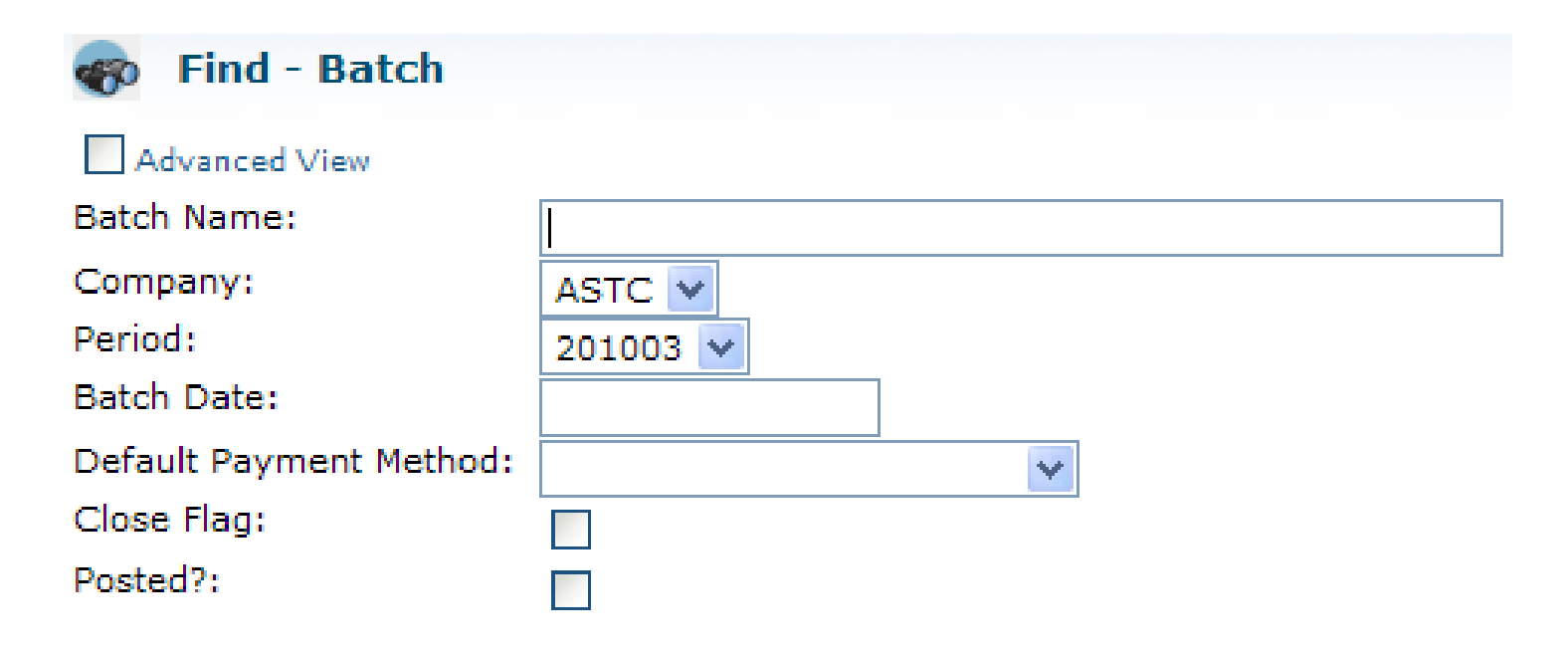

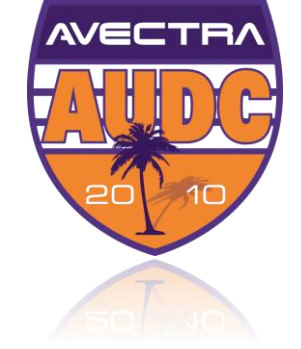

**OBLANDO** 

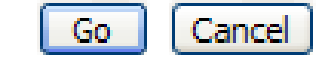

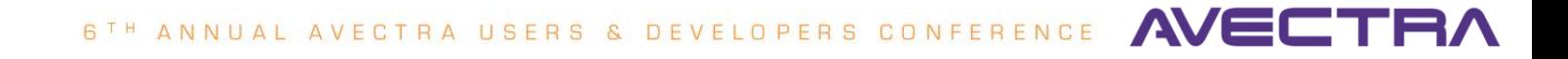

# **#2 Child Forms in Email Templates**

**Edit - Dynamic Form Child** 

Child Form

Use child\_form\_html in email template to list records

#### $\triangle$  Child form:

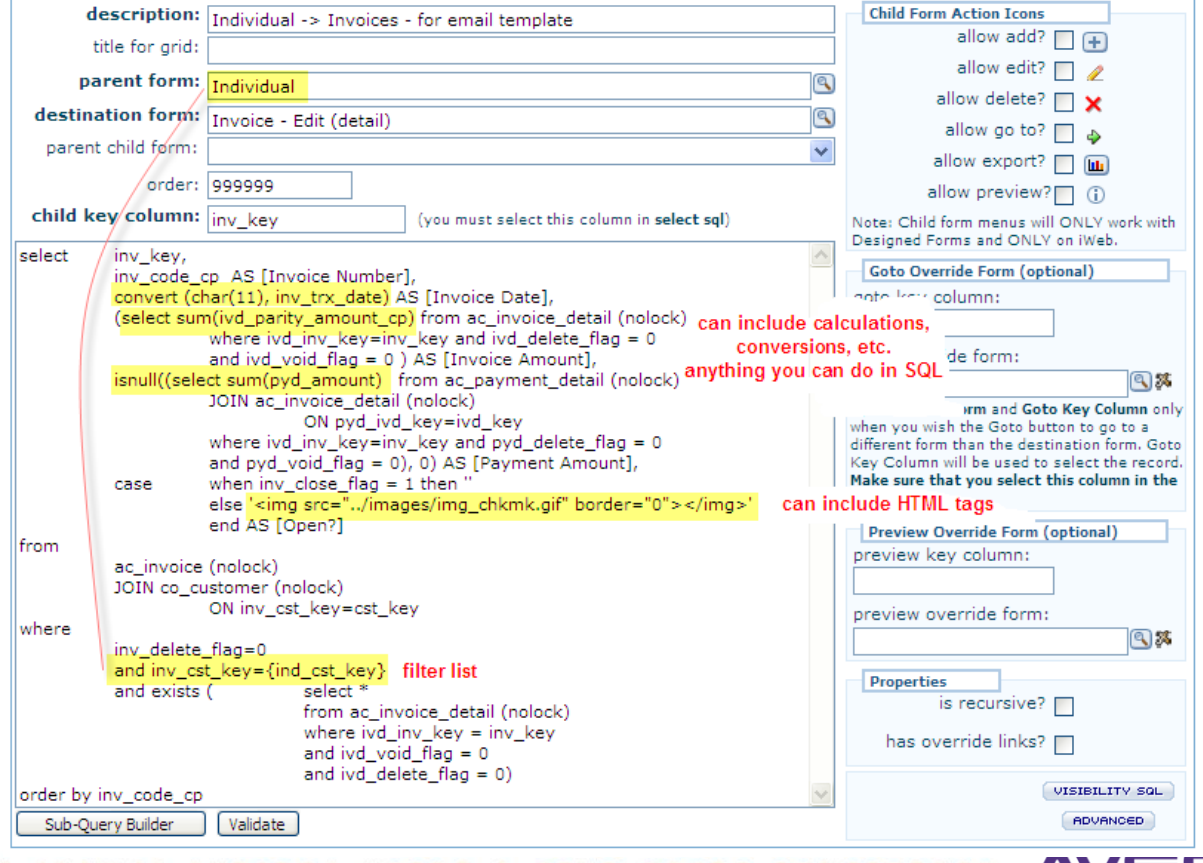

**OBLANDO** 

AVE O

CONFERENCE A 6TH ANNUAL AVECTRA USERS DEVELOPERS

### **#2 Child Forms in Email Templates**

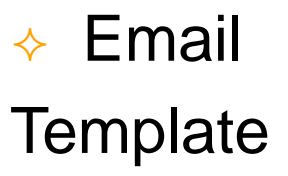

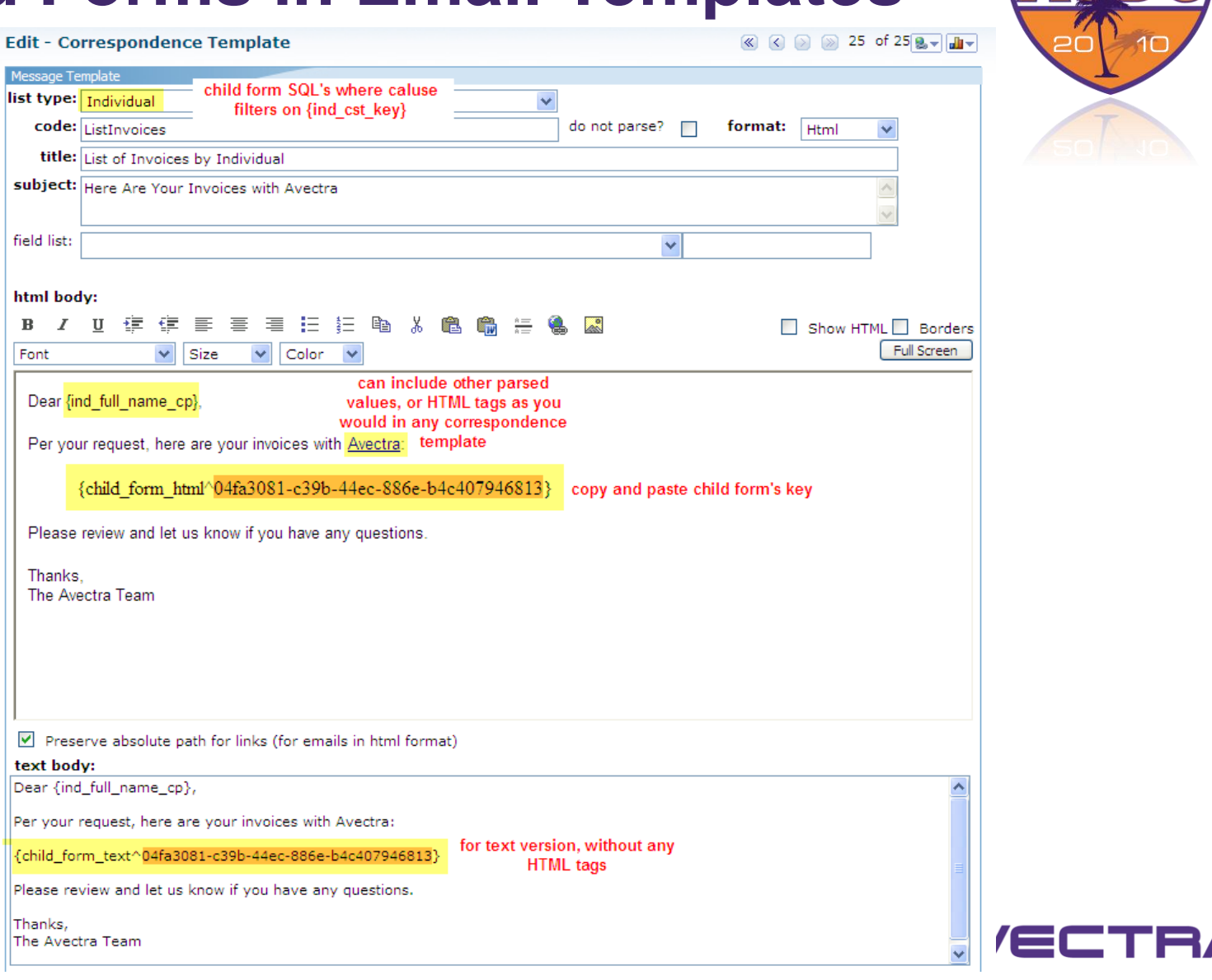

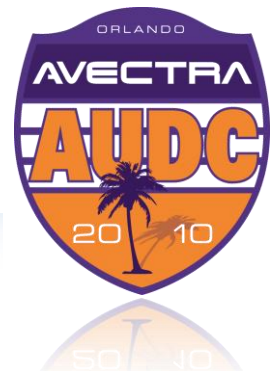

# **#2 Child Forms in Email Templates**

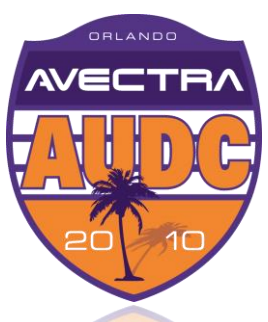

#### $\leftrightarrow$  Email includes list of records returned by SQL in child form:

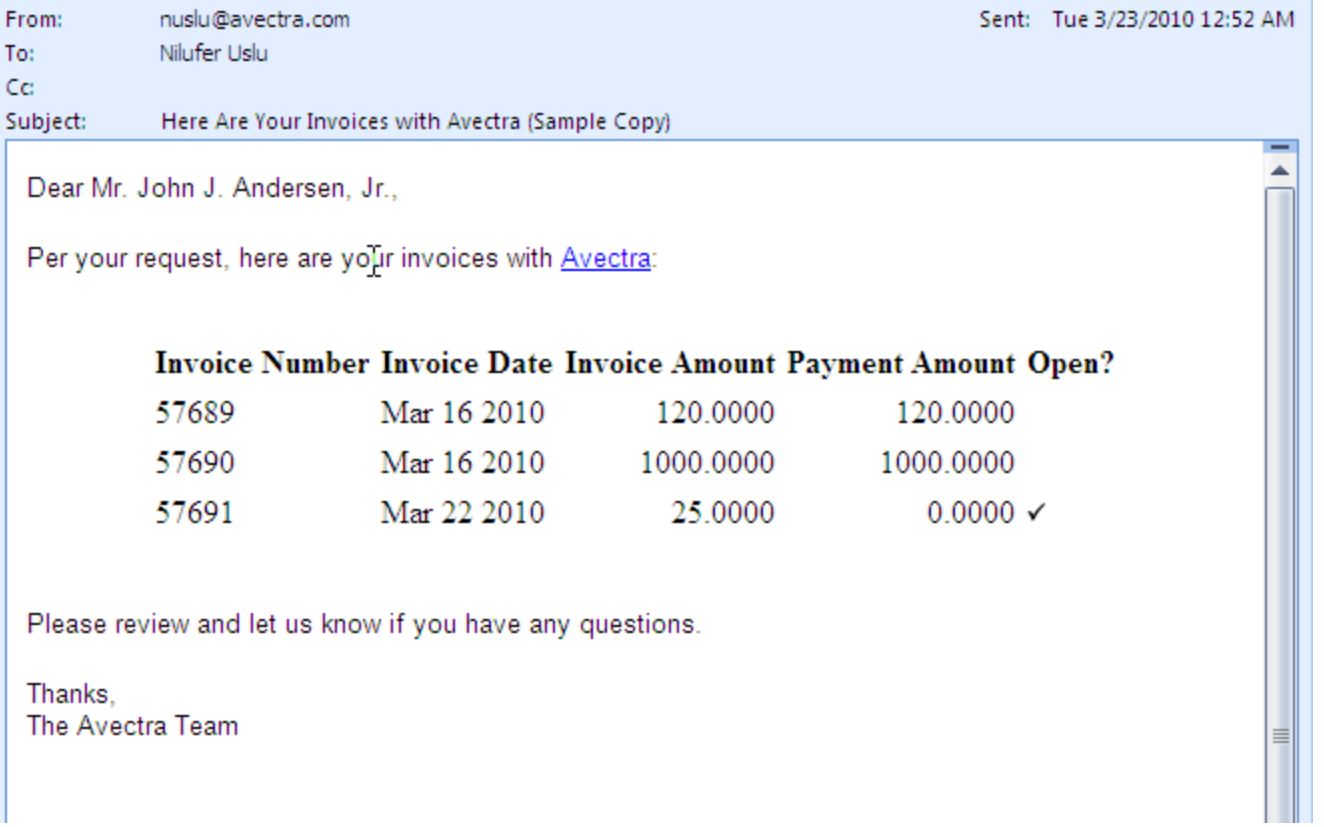

DEVELOPERS CONFERENCE AVE 6TH ANNUAL AVECTRA USERS

#### **#3 Parsed Values in Form Titles**

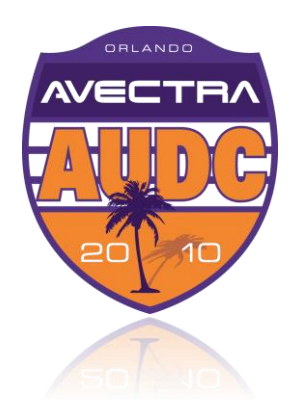

#### Form Titles can Parse Values from the object

#### **Edit - Dynamic Form**

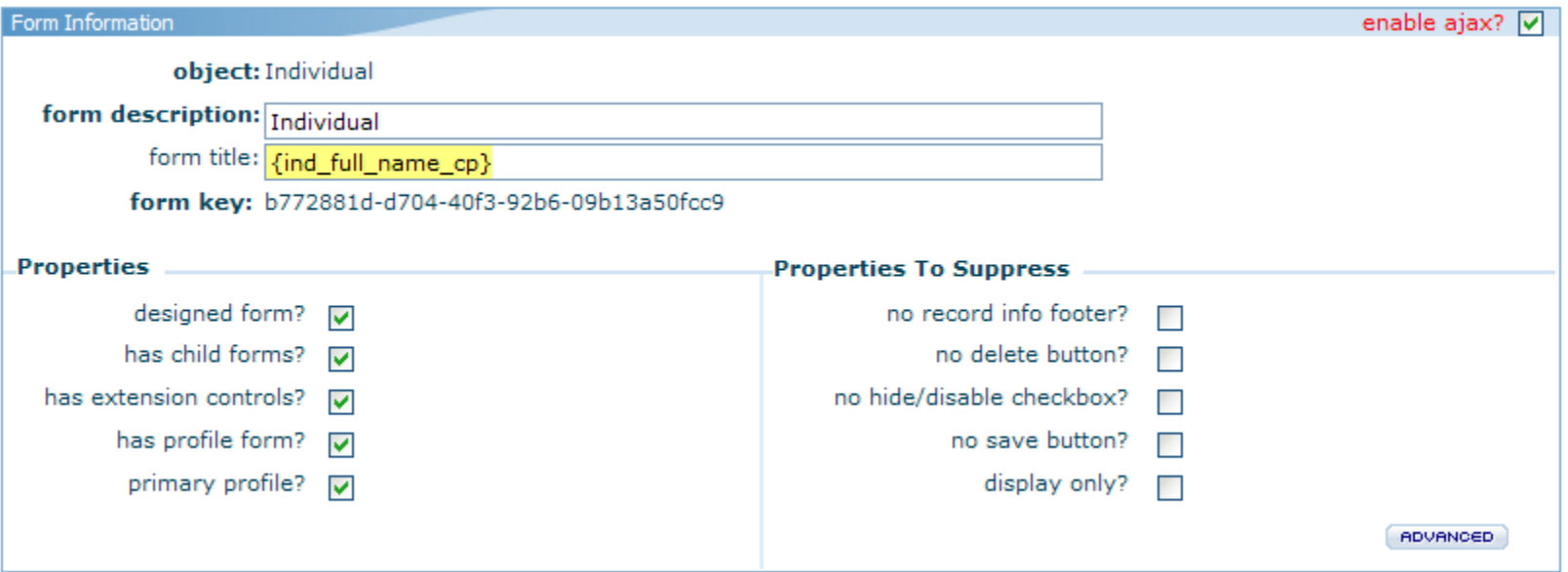

6TH ANNUAL AVECTRA USERS & DEVELOPERS CONFERENCE AVE

#### **#3 Parsed Values in Form Titles**

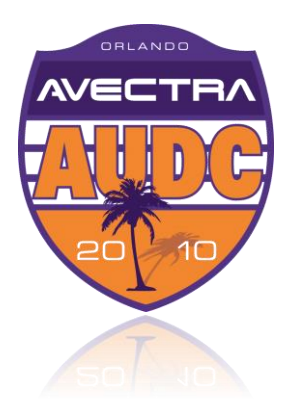

#### Can do conditional parsing logic also

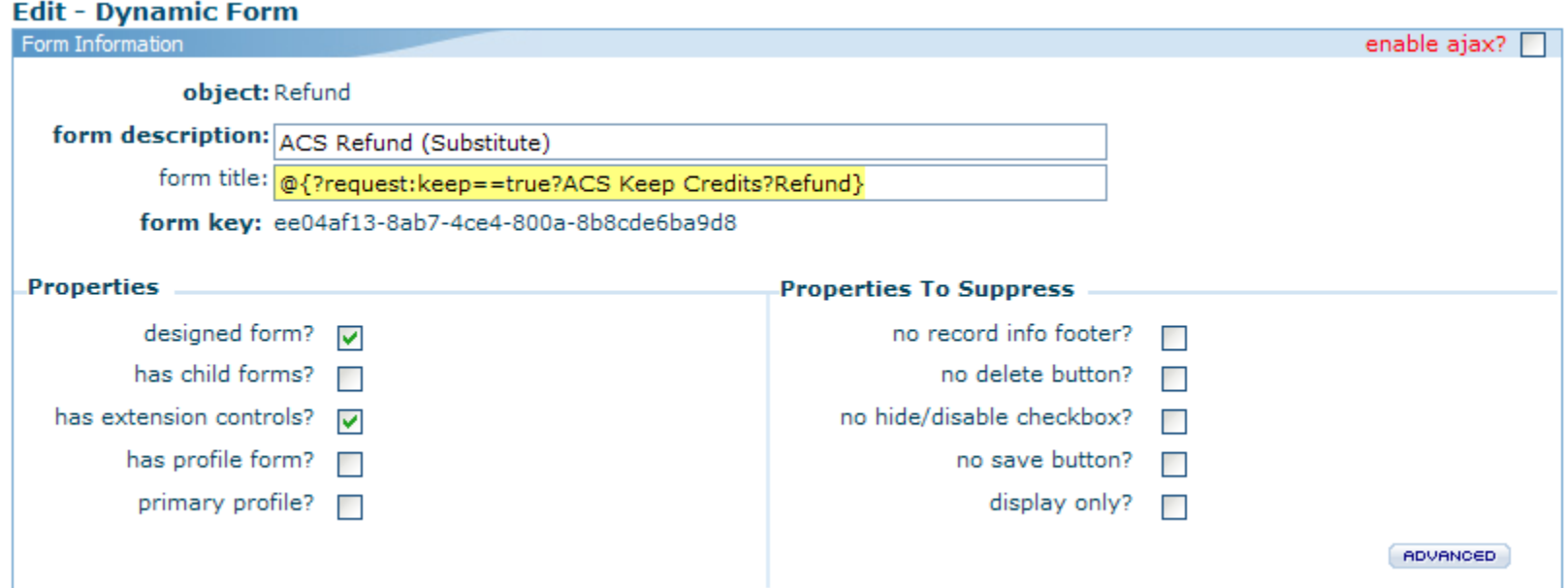

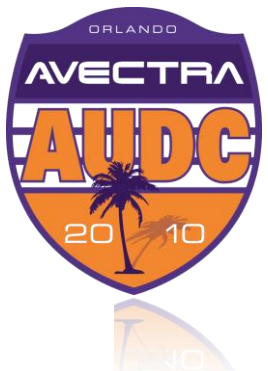

#### **#3 Parsed Values in Form Titles**

Concerte Marcha Highly

 $\triangle$  Link passes the 'keep' value indicating to the form which text to display

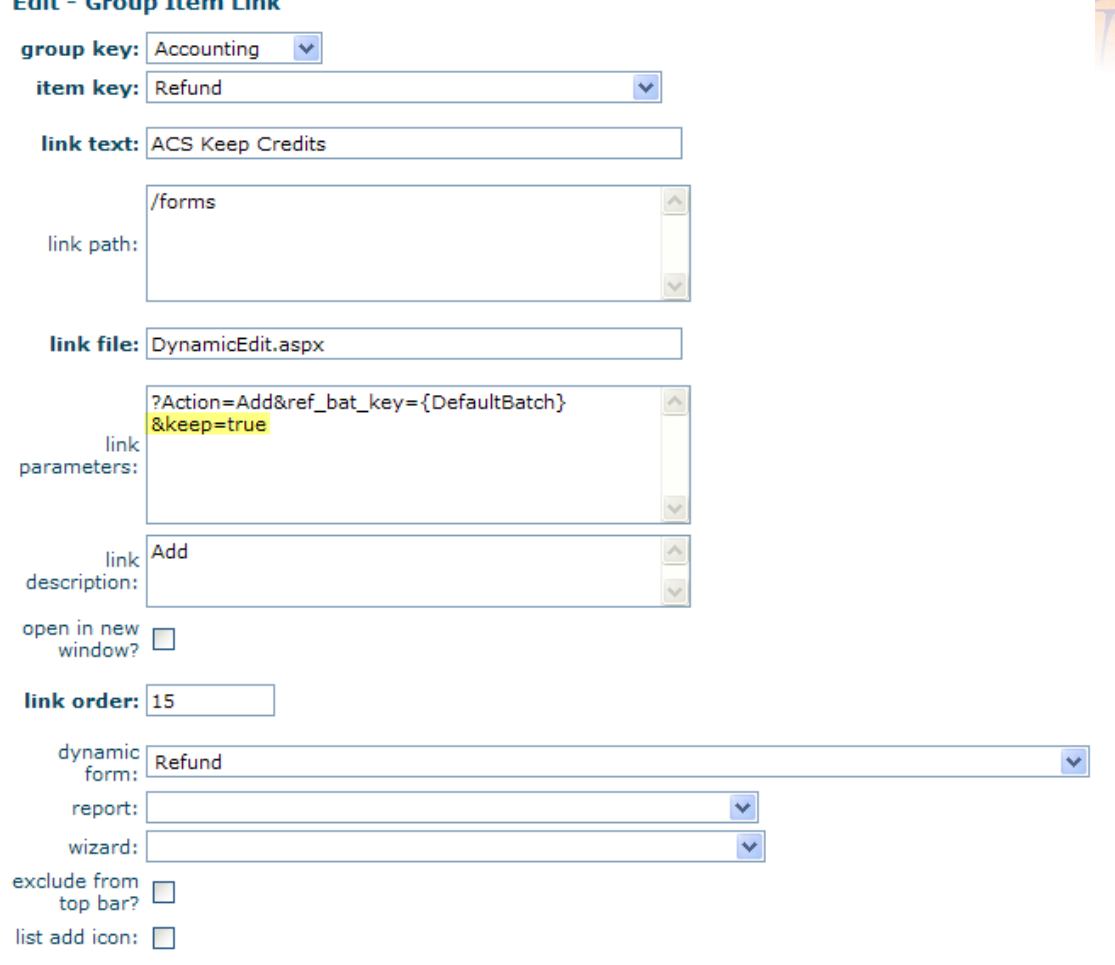

**AVEI** DEVELOPERS CONFERENCE 6TH ANNUAL AVECTRA USERS  $\mathcal{S}$ 

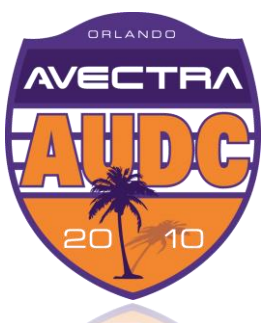

← On an eWeb page, display content on a page conditionally based on the who the user is using [Visibility SQL](http://wiki.avectra.com/CMSTrain:Visibility_SQL).

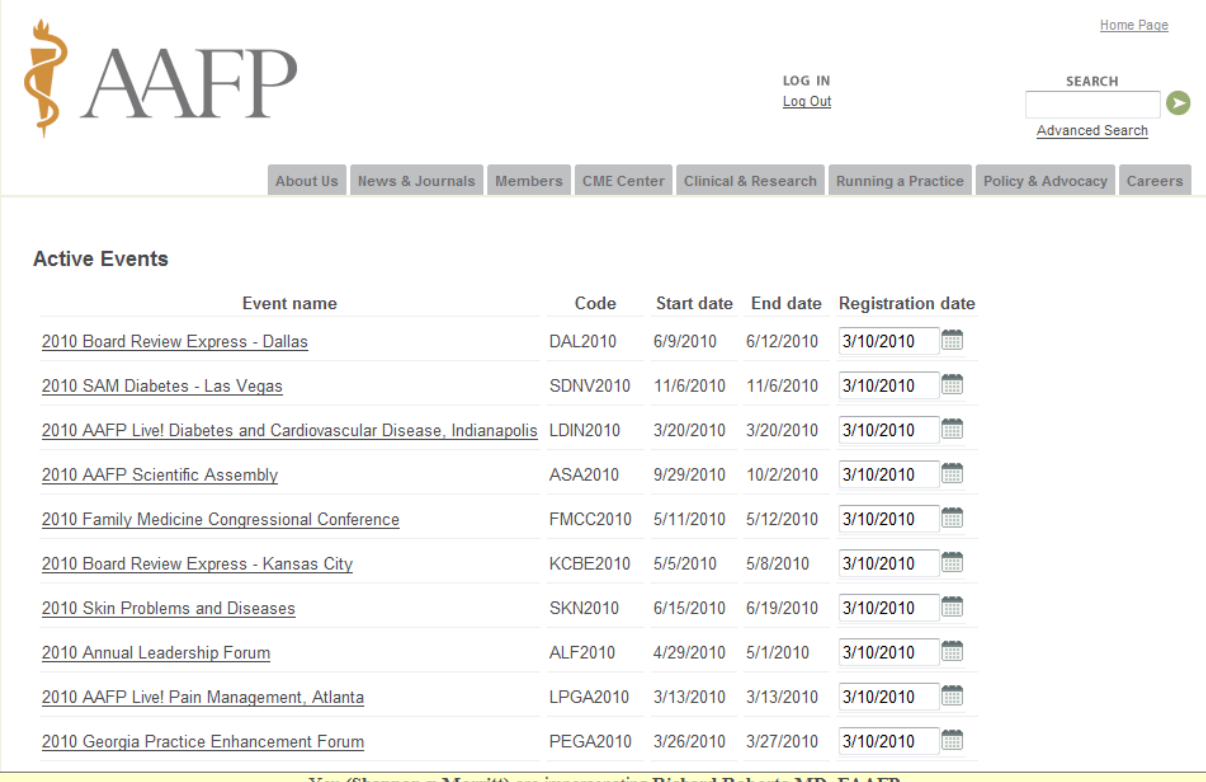

You (Shannon x Merritt) are impersonating Richard Roberts MD. FAAFI End Imnersonation

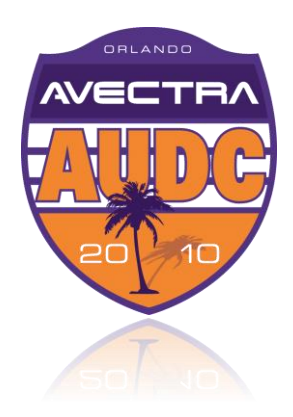

Home Page > Members > Member Services > My Academy

**What AAFP Members see** 

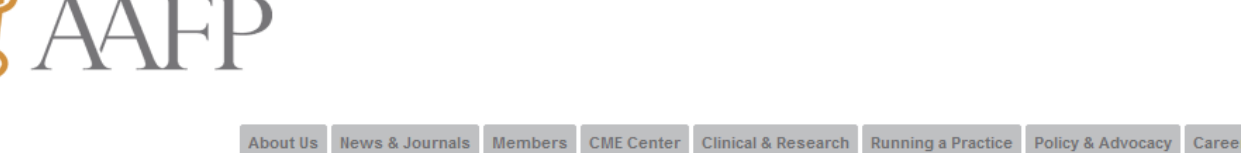

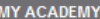

Return to Previous Page

#### **Member Directory Search Detail**

**AAFP Membership Record For:** 

#### **Richard Guy Roberts**

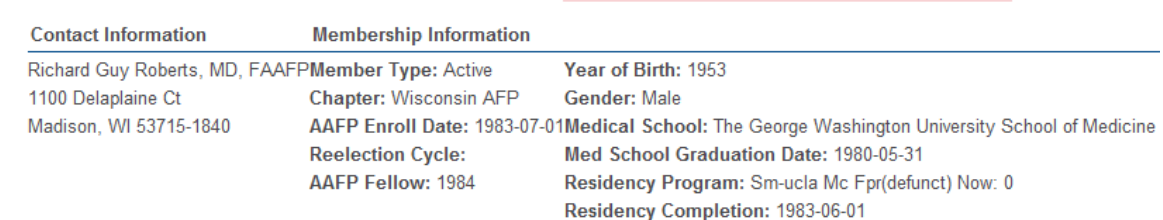

Phone: (608)263-3598 Fax: (608)263-5813 E-mail this member

**National Commission/Committee Assignments** 

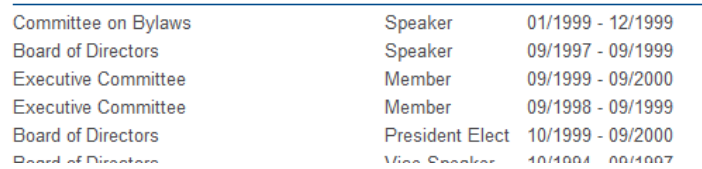

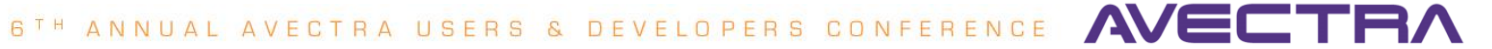

Welcome **Access AFP & FPM** View My CME Record **Check My Dues** Update My Contact Info **My Financial Transactions Renew My Subscriptions E-mail Discussion Lists** Register for AAFP Event Build My Web Site **AAFP CareerLink Look Up Other Members** Contact My Chapter Logout

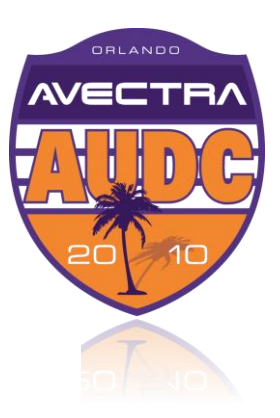

Home Page > Members > Member Services > My Academy

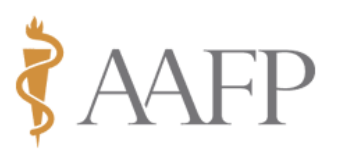

 $\blacksquare$ 

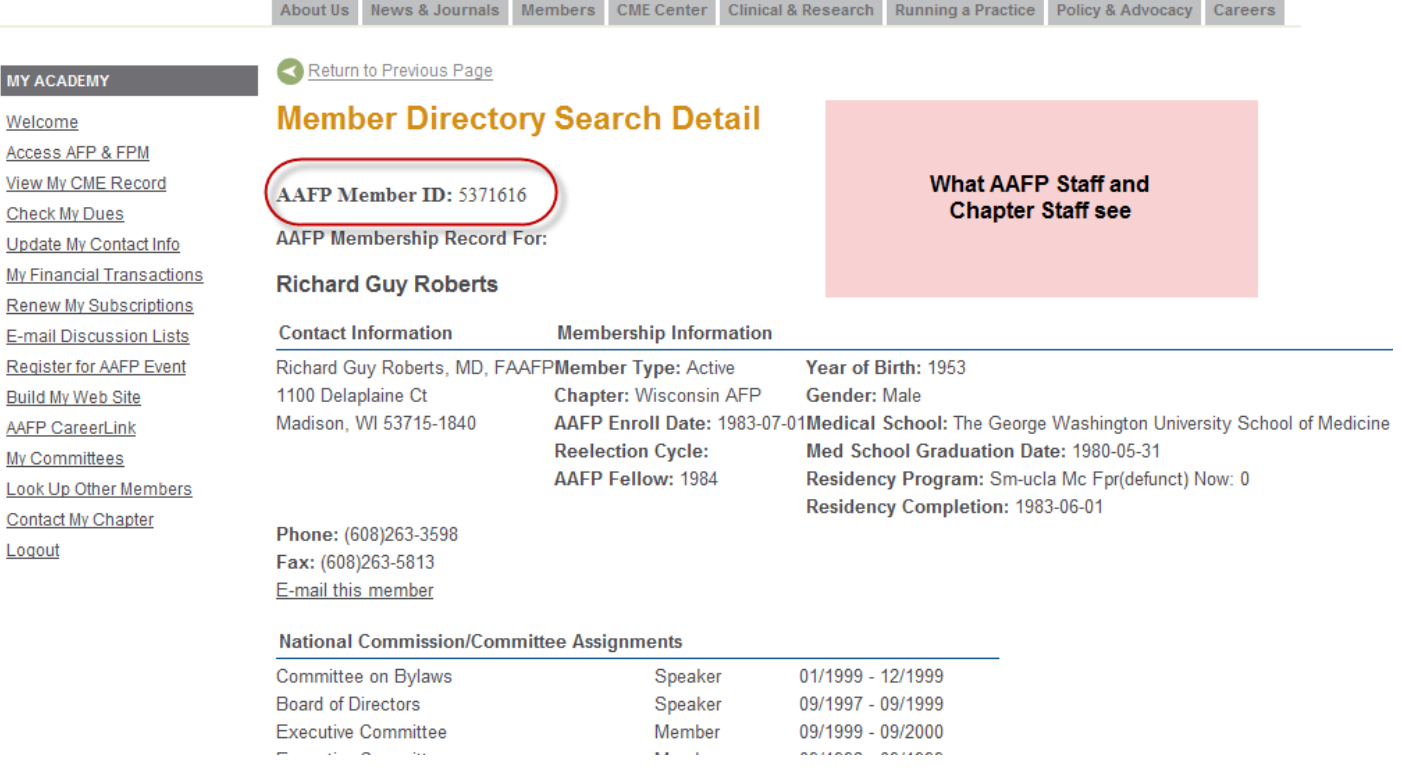

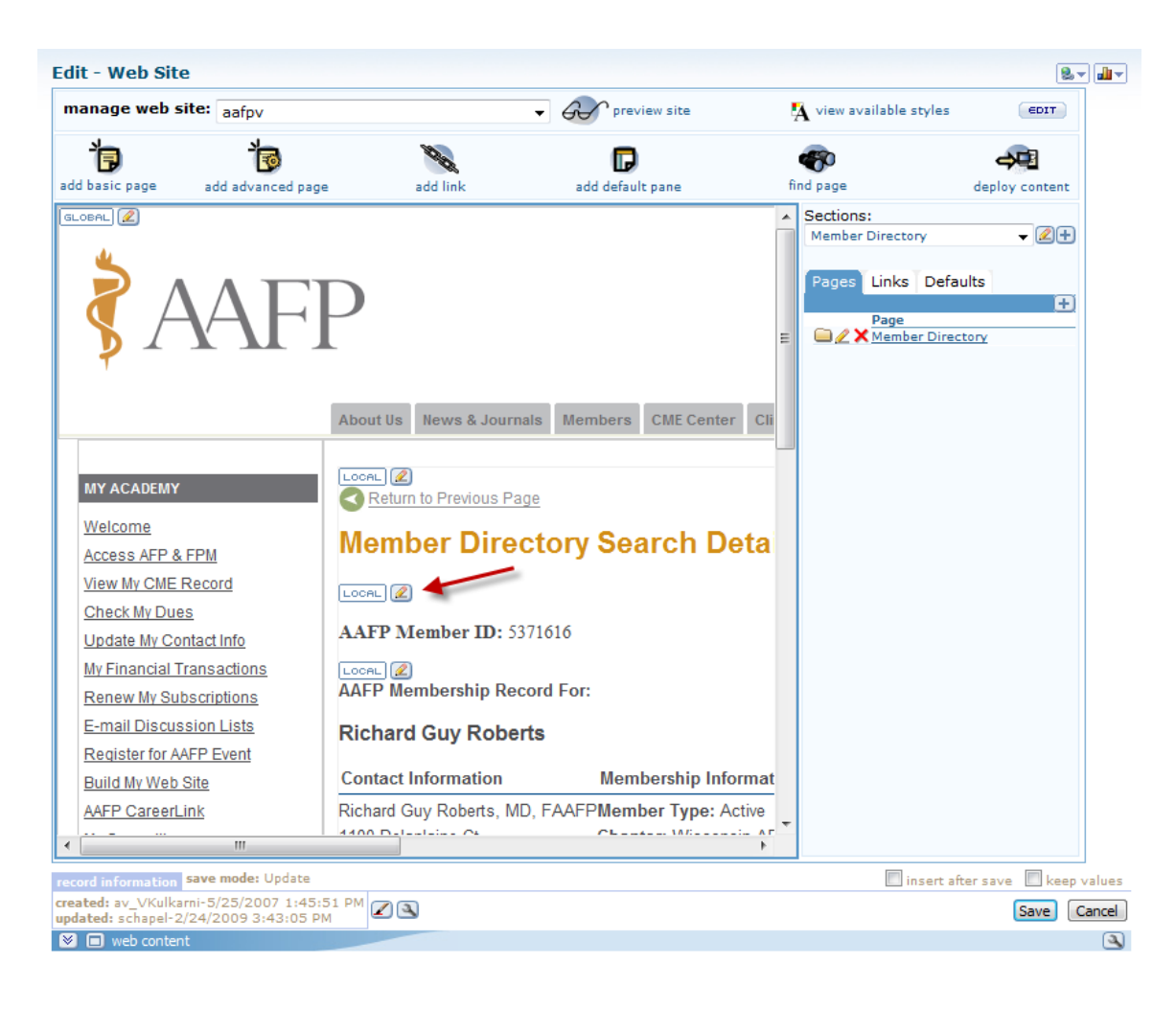

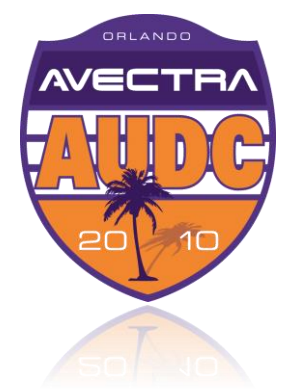

**AVECTRA** 6TH ANNUAL AVECTRA USERS & DEVELOPERS CONFERENCE

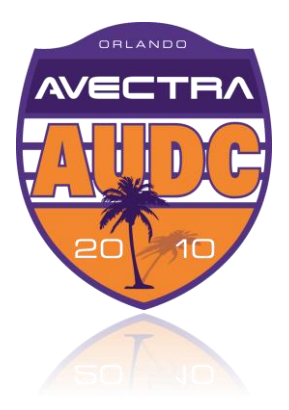

#### **Edit - Website Page Detail**

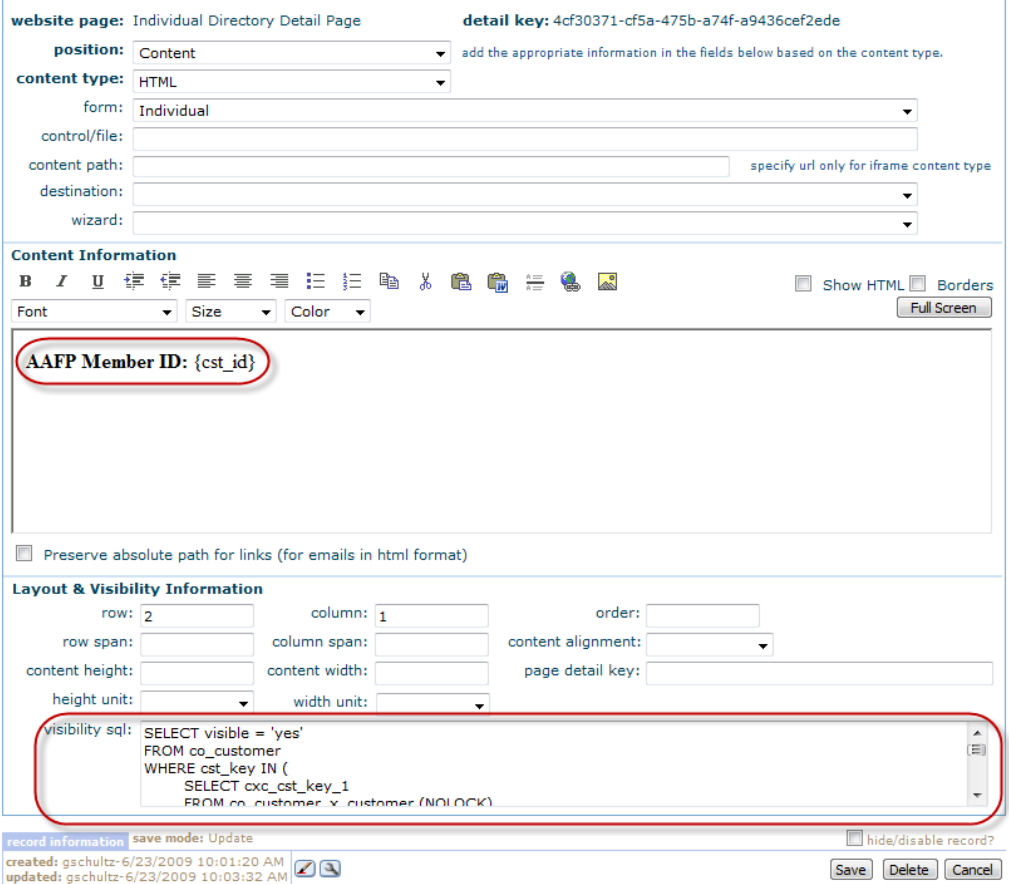

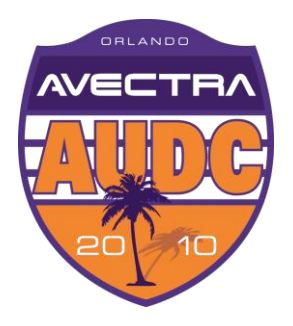

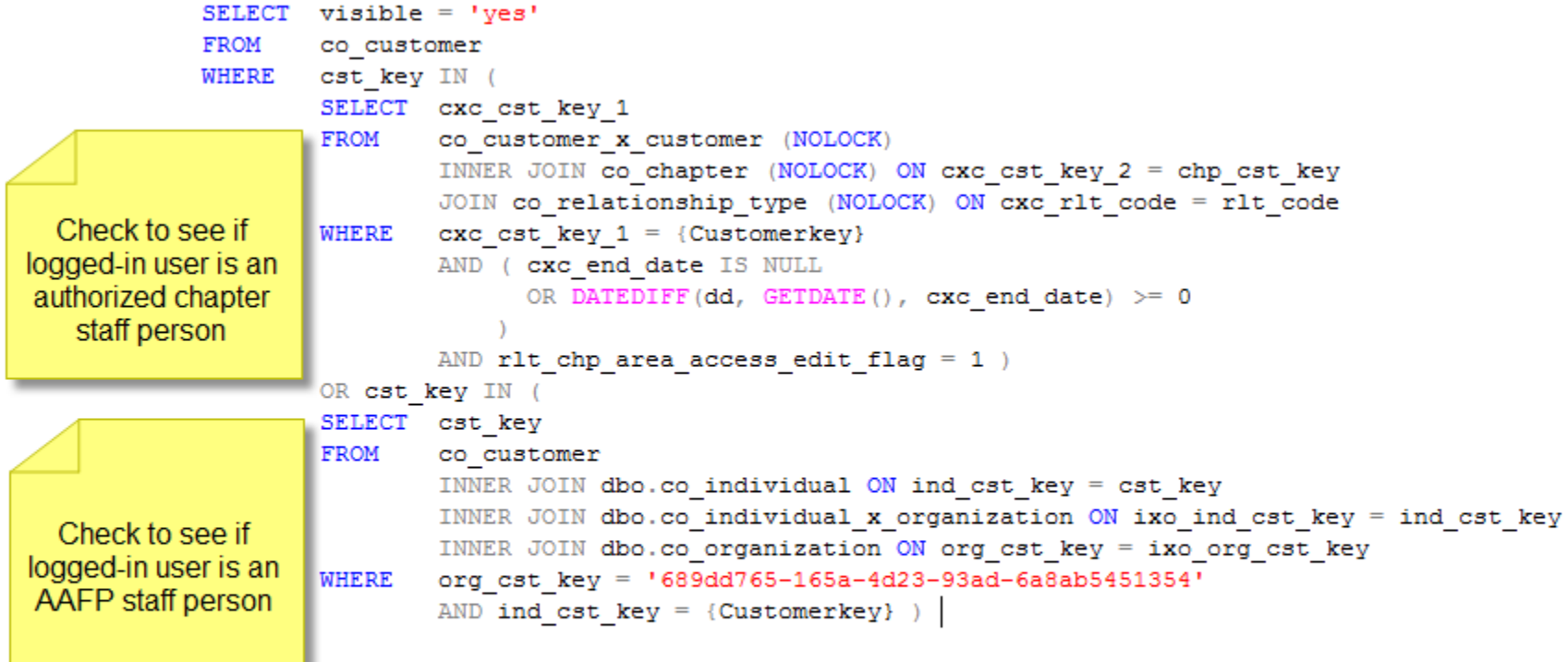

#### **#5 Item Link to Launch Query**

Edit - Croup Tham Link

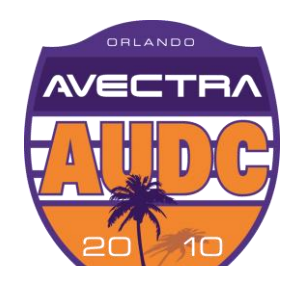

**Exercipe Set Group Item Link** includes the **QueryKey** 

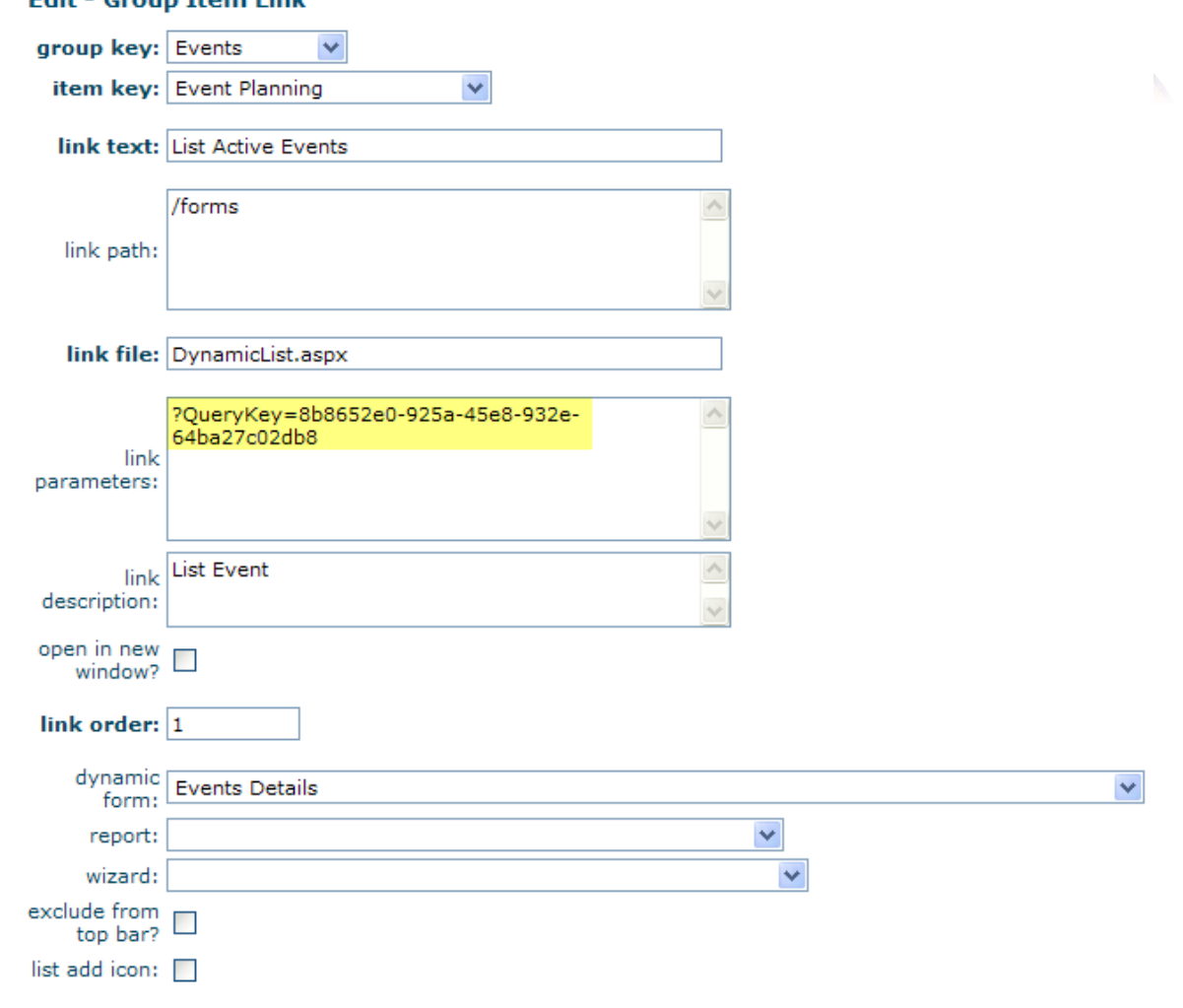

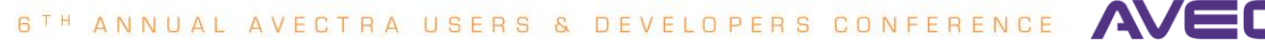

# **HyperLink to Launch Query**

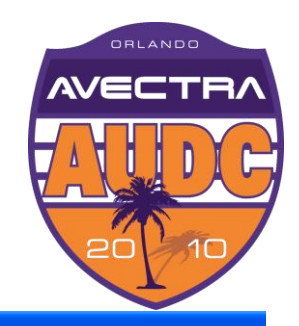

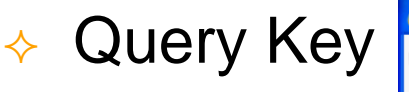

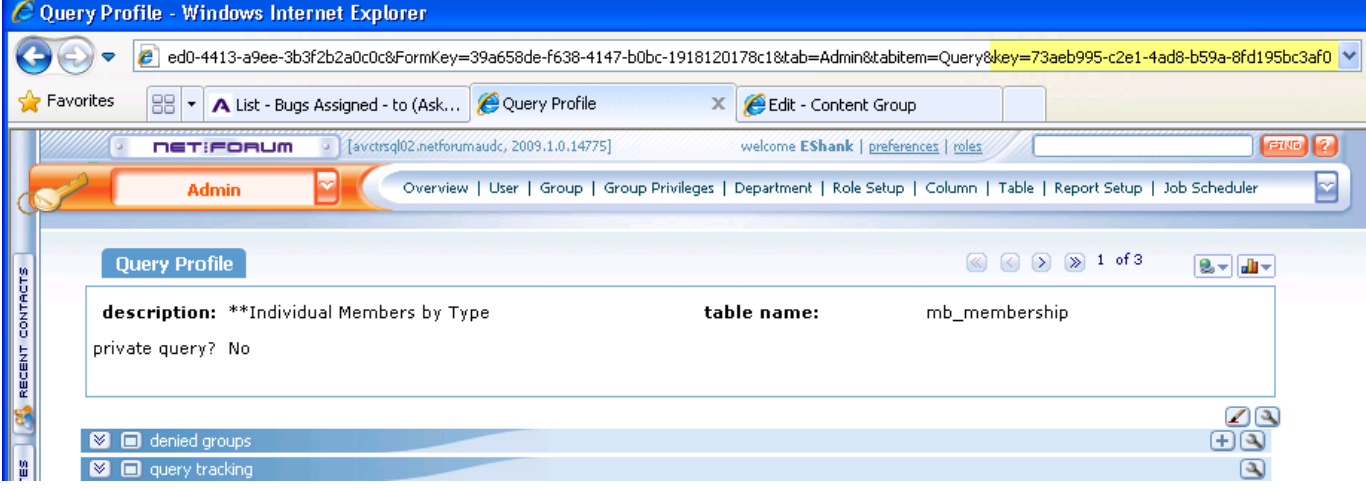

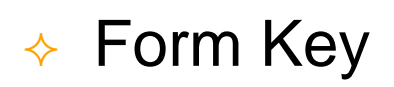

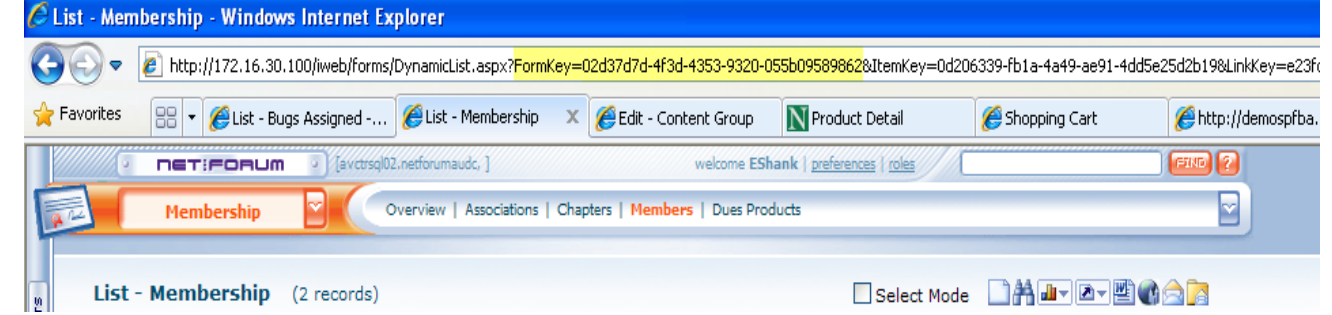

**AVECTR** 6TH ANNUAL AVECTRA USERS & DEVELOPERS CONFERENCE

# **HyperLink to Launch Query**

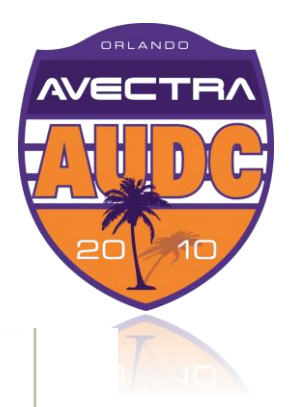

#### $\triangle$  Create the Link

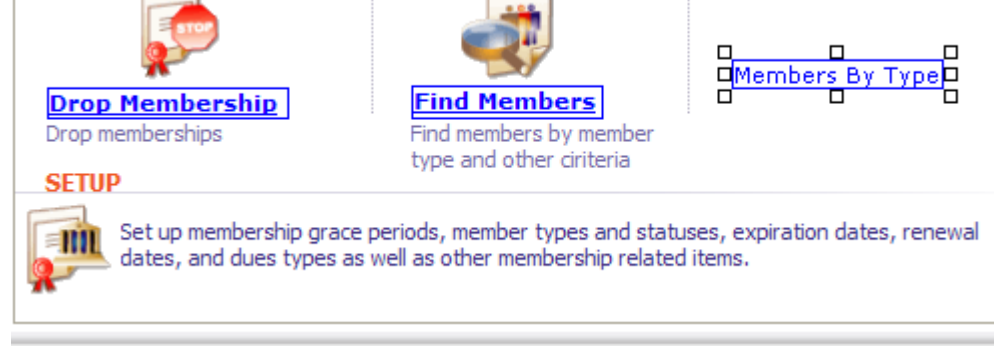

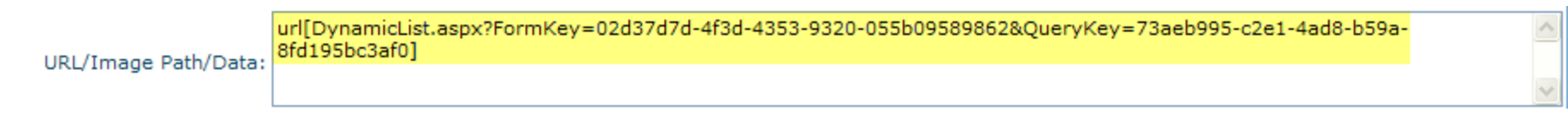

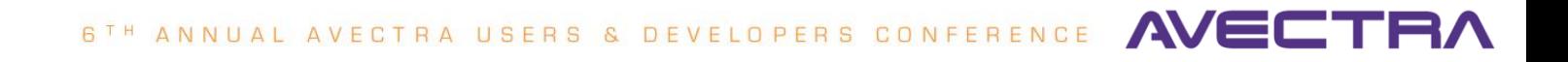

#### **Form Link to Launch Query**

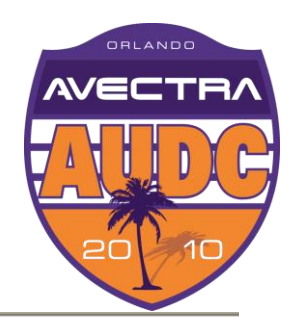

 $\triangle$  Form Link

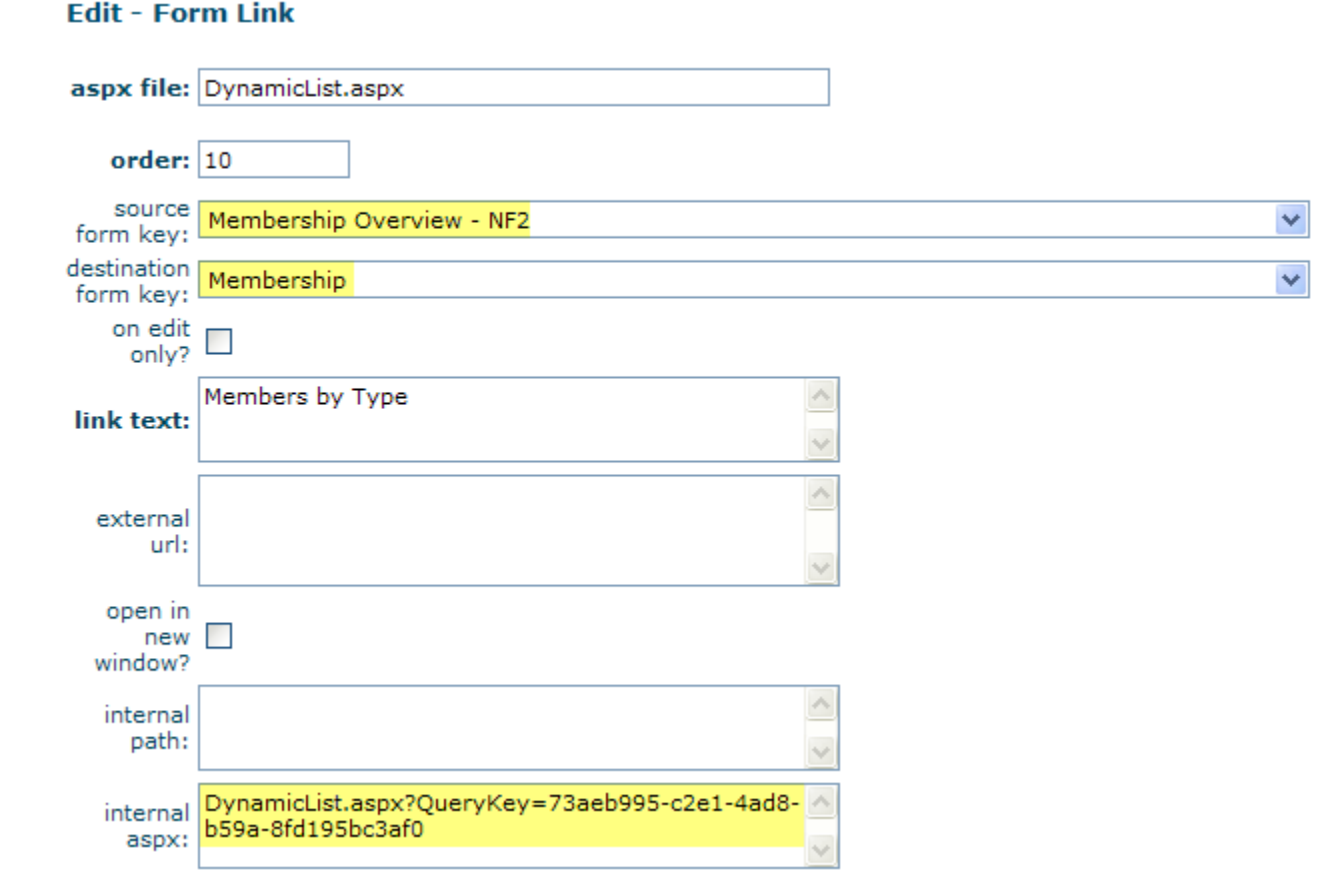

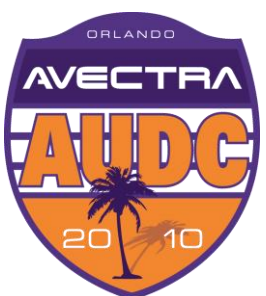

 Toolkit Form Designer enables you to put apply **invisible**, **read-only**, or **required** conditions on a control based on any data in netFORUM related to the record being processed.

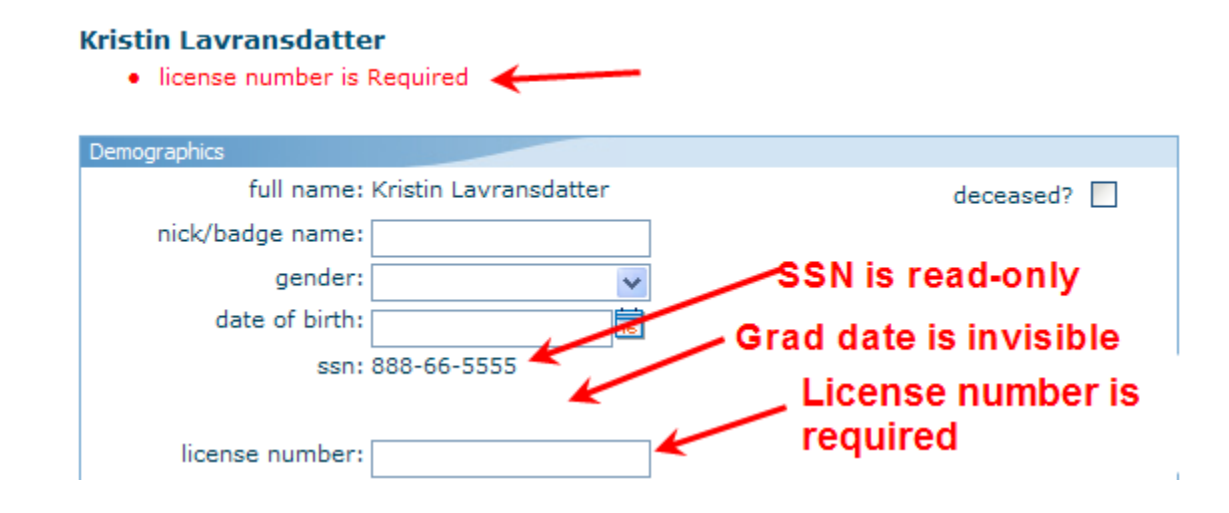

DEVELOPERS CONFERENCE 6TH ANNUAL AVECTRA USERS &

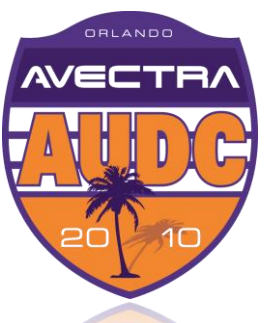

 Design the Form, select the control, check the **checkbox** and write the SQL in the **URL/Image Path/Data** textarea.

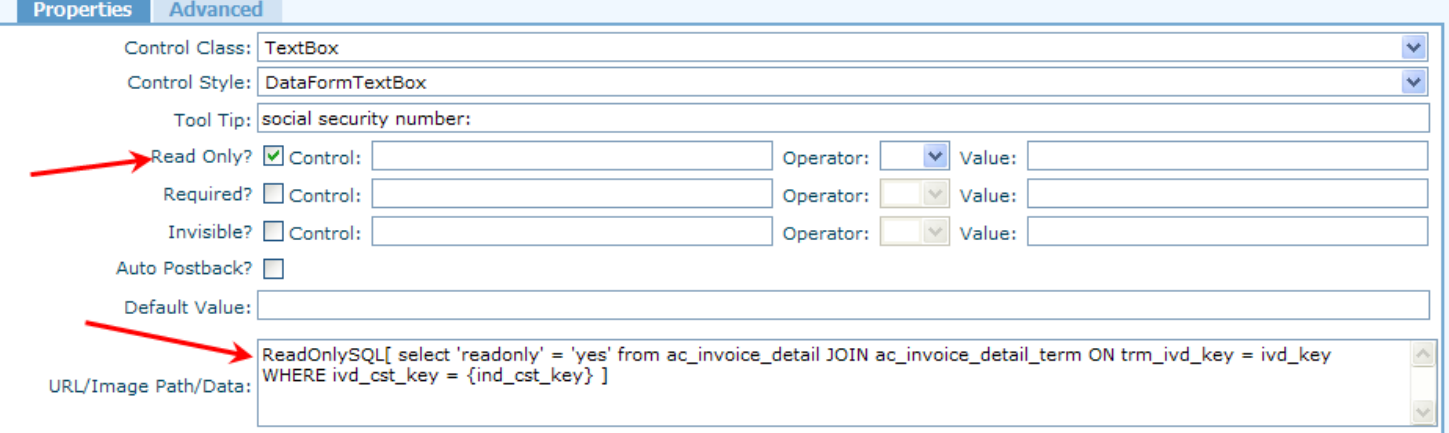

 SQL command must return a recordset. 0 rows means control will *not* be invisible, read-only or required. 1 row or more means the control will be invisible, read-only or required.

> LOPERS CONFERENCE 6<sup>TH</sup> ANNUAL AVECTRA

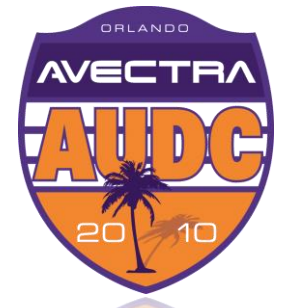

- Use this feature sparingly to avoid excessive SQL hits.
- $\Diamond$  Optimize SQL. Do it right the first time! No SELECT  $\land$ , use NOLOCK, etc.
- $\leftrightarrow$  As a convention, we write SELECT invisible = 'yes' FROM… but it really doesn't matter what you write, as long as you return a recordset.
- $\leftrightarrow$  You can use:
	- $\lozenge$  InvisibleSQL
	- **ExeadOnlySQL**
	- **ExequiredSQL**

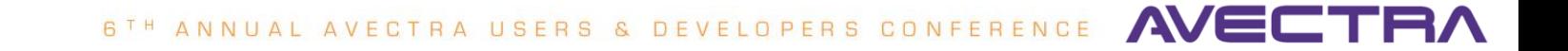

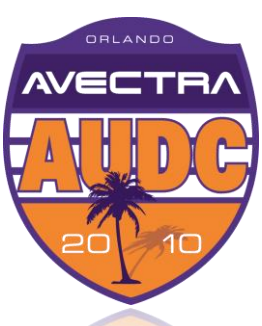

 $\leftrightarrow$  You can stack multiple condition types and refer to other active controls on the form. Example from COE:

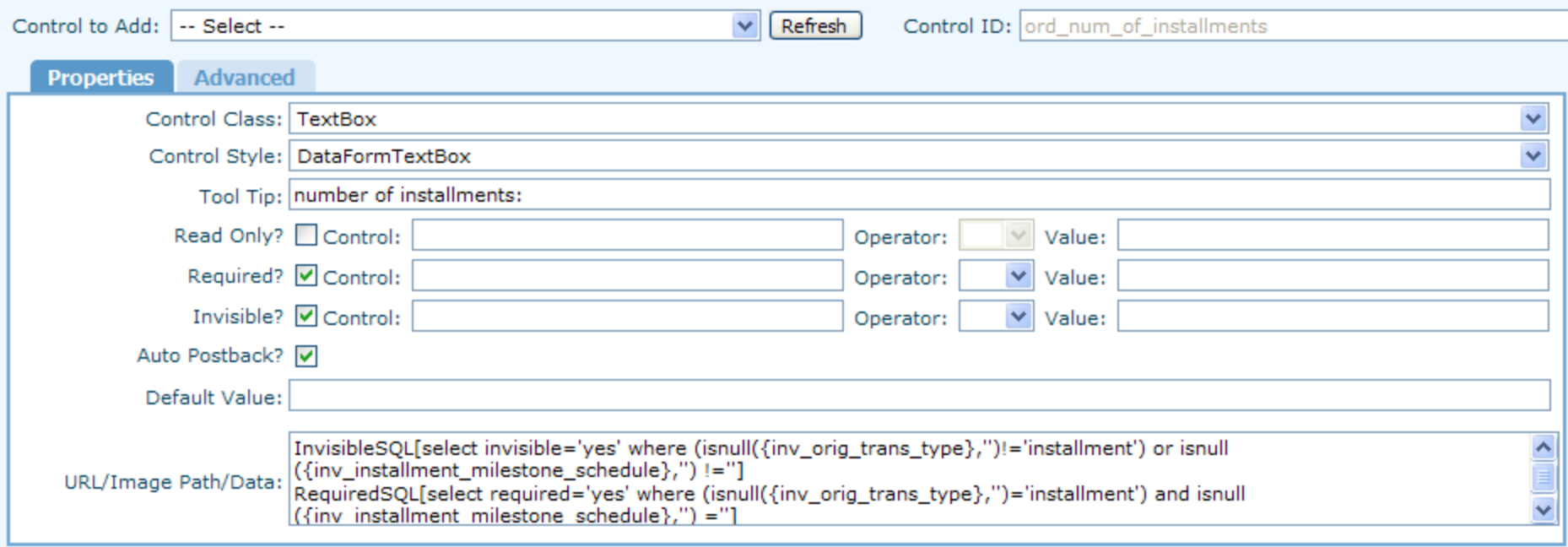

LOPERS CONFERENCE 6<sup>TH</sup> ANNUAL AVECTRA

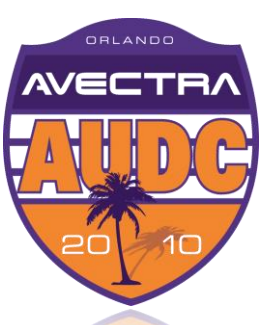

- Error messages *cannot* be tailored to the business rule, so avoid cryptic conditions that users won't understand, especially with Required conditions.
- $\leftrightarrow$  Don't use this if you can parse existing values of the same Object. Go to SQL only for related data in other tables.
- $\leftrightarrow$  More tips and instructions at [http://wiki.avectra.com/Form\\_Designer#Control\\_Conditions](http://wiki.avectra.com/Form_Designer#Control_Conditions)

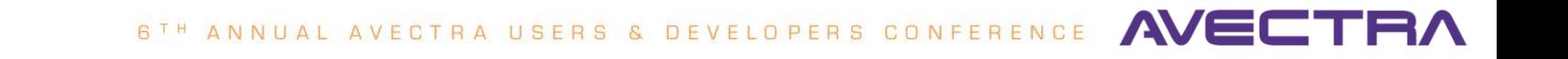

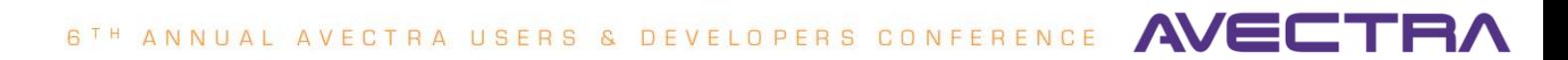

#### **#7 Child Form to Display Extenders**

- $\triangleq$ If you don't want to mess  $\overline{\mathbb{C}^{\bigtriangleup_{\text{abstract Stubmission Project} } \bigtriangleup_{\text{Uniform} } \bigtriangleup_{\text{lower.} } \bigtriangleup_{\text{lower.} } \bigtriangleup_{\text{lower.} } \bigtriangleup_{\text{lower.} } \bigtriangleup_{\text{lower.} } \bigtriangleup_{\text{lower.} } \bigtriangleup_{\text{lower.} } \bigtriangleup_{\text{lower.} } \bigtriangleup_{\text{lower.} } \bigtriangleup_{\text{lower.} } \bigtriangleup_{\text{lower.} } \bigtriangleup_{\text{lower.} } \bigtriangleup_{\text{$ with a baseline Profile [Form, you can be trick](http://wiki.avectra.com/Profile_Form)y with a child form.
- Step 1: Create a **stored procedure** to pull the [extender table](http://wiki.avectra.com/Extender_Table) information in rows
- $\triangle$  Step 2: Add a [child form](http://wiki.avectra.com/Child_Form) that output the stored procedure results

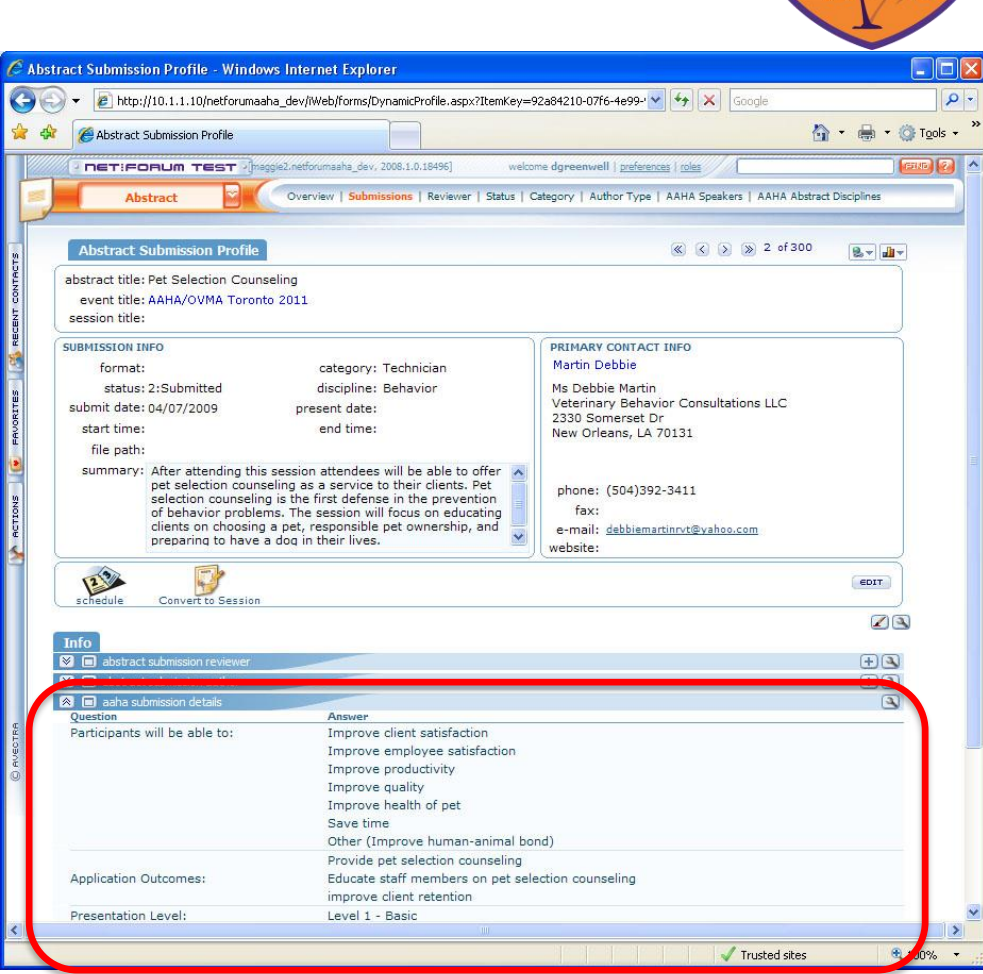

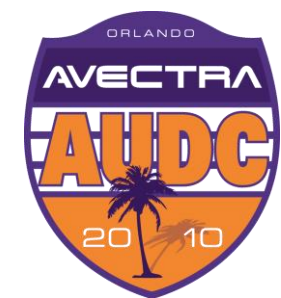

# **Child Form to Display Extenders**

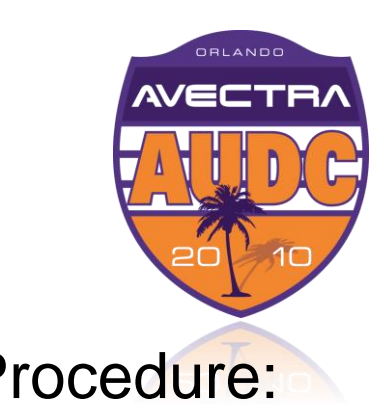

with unions

**AVEC** 

TRΛ

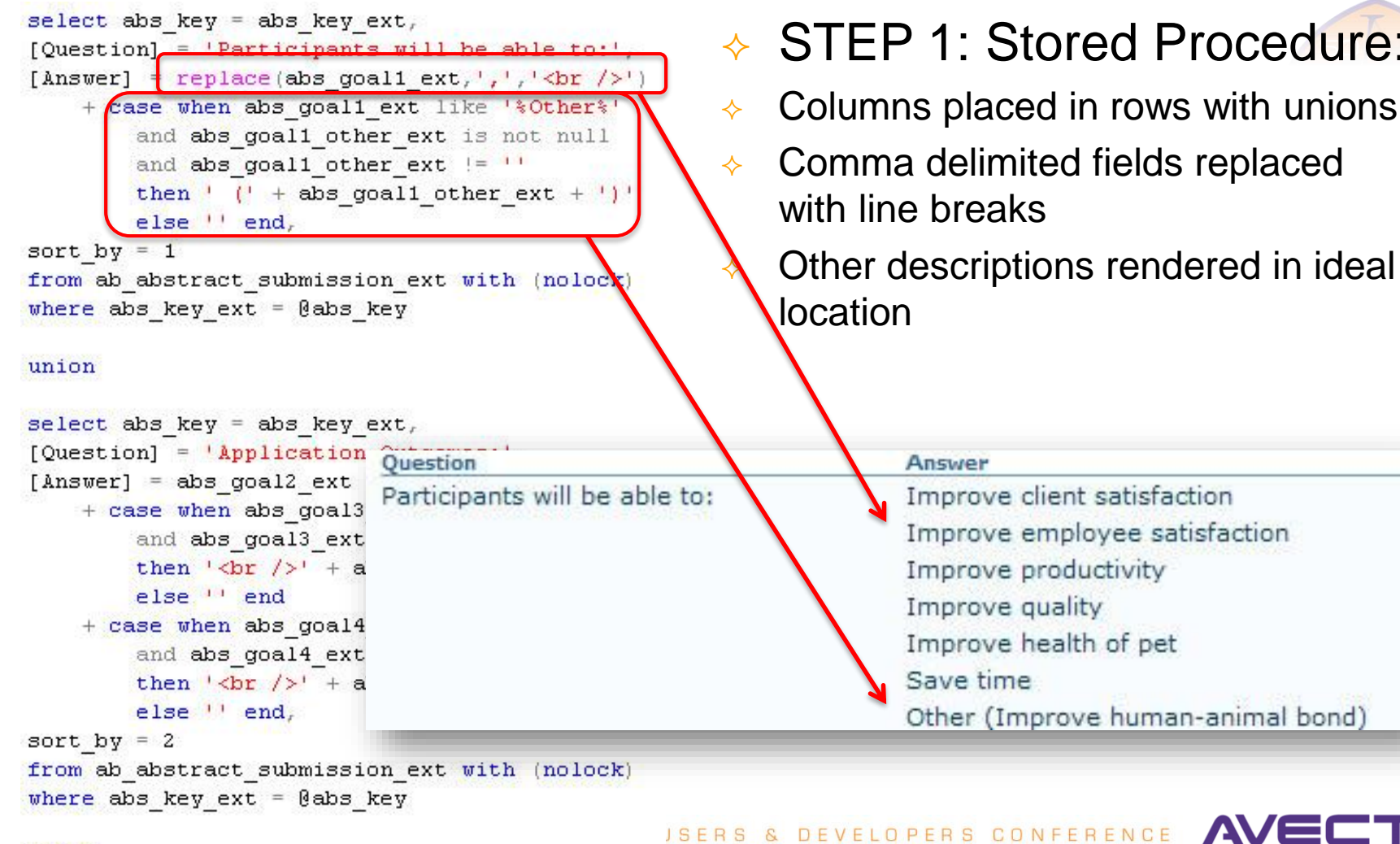

union

# **Child Form to Display Extenders**

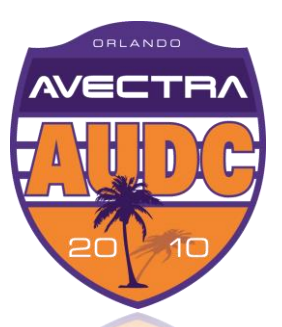

#### $\triangle$  STEP 2: Child Form definition in Toolkit that executes the SP:

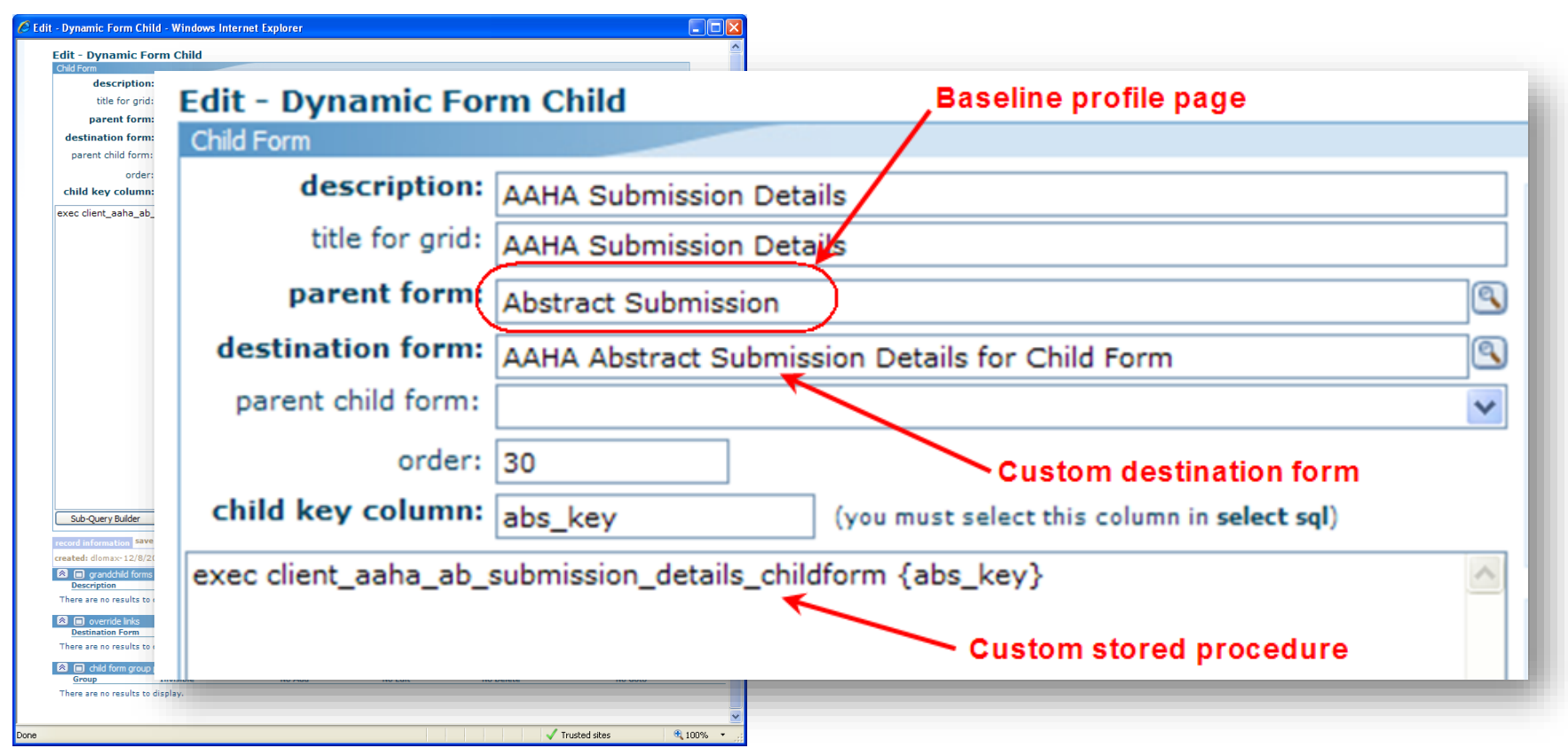

**AVEC** 6TH ANNUAL AVECTRA USERS & DEVELOPERS CONFERENCE

# **Child Form to Display Extenders**

#### Close up of Child Form from user perspective:

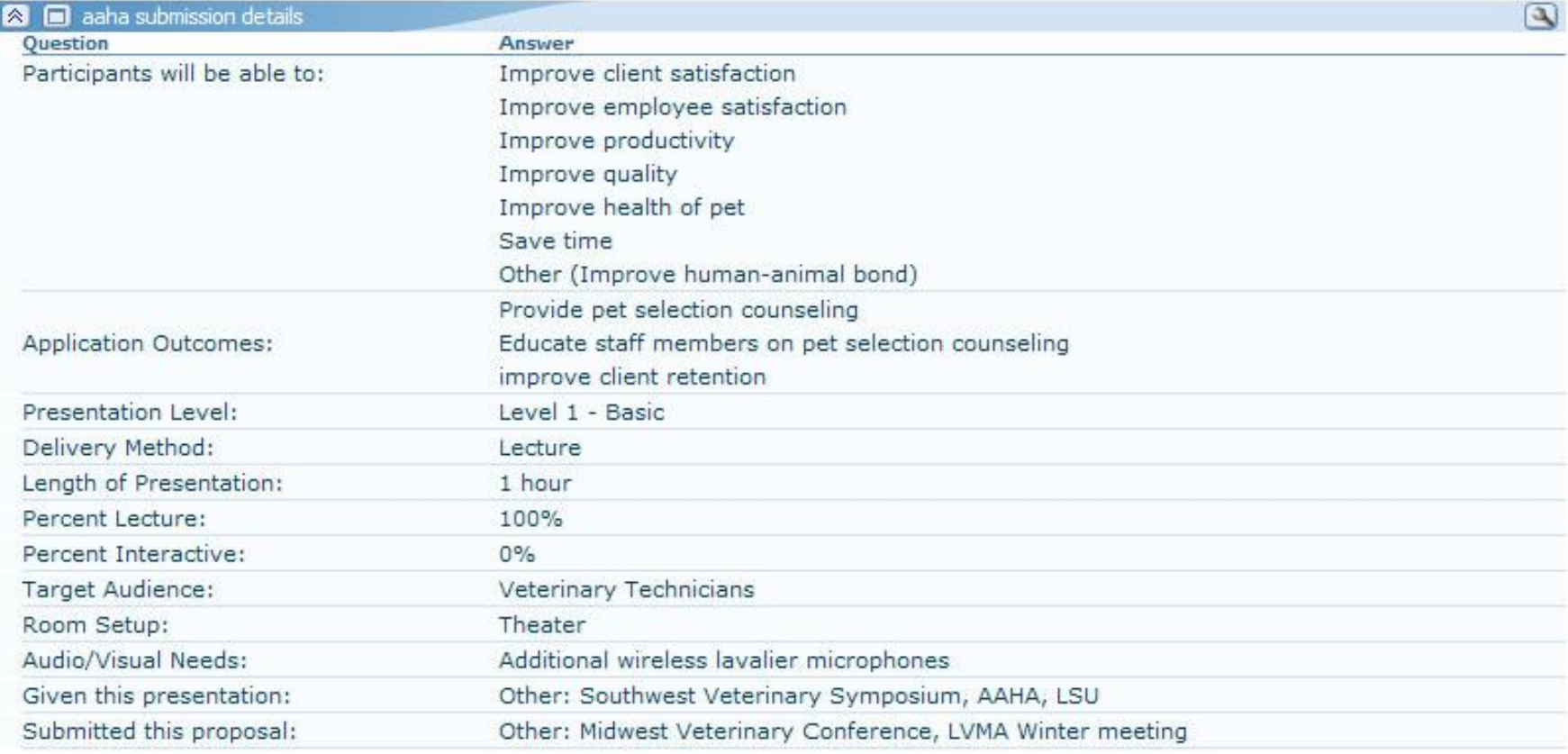

DEVELOPERS CONFERENCE AVE 6TH ANNUAL AVECTRA USERS

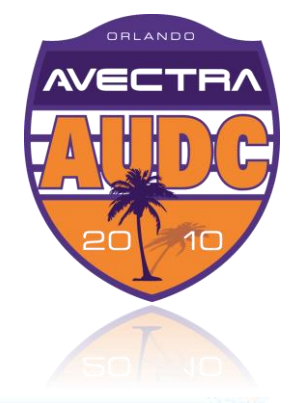

# **#8 Customer Lookup with Add Links**

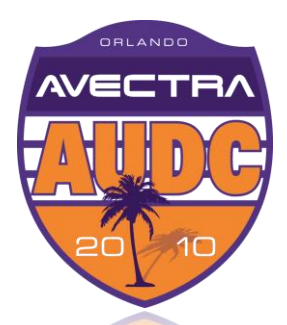

#### $\leftrightarrow$  Extend customer lookup functionality – use hyperlinks to add individual and organization records

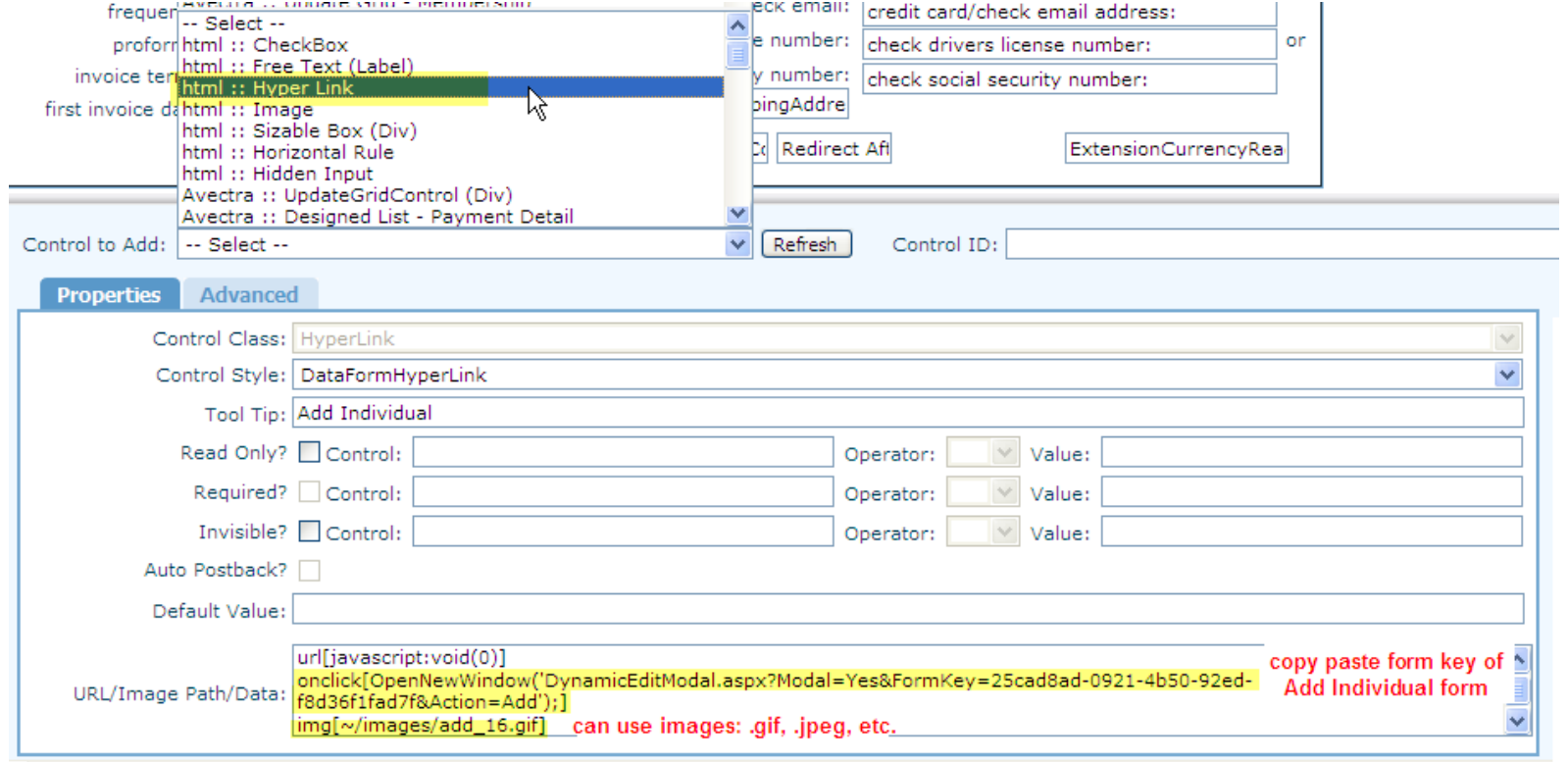

VELOPERS CONFERENCE ANNUAL AVECTRA

# **Customer Lookup with Add Links**

#### $\triangle$  Lookup returns both types of customers

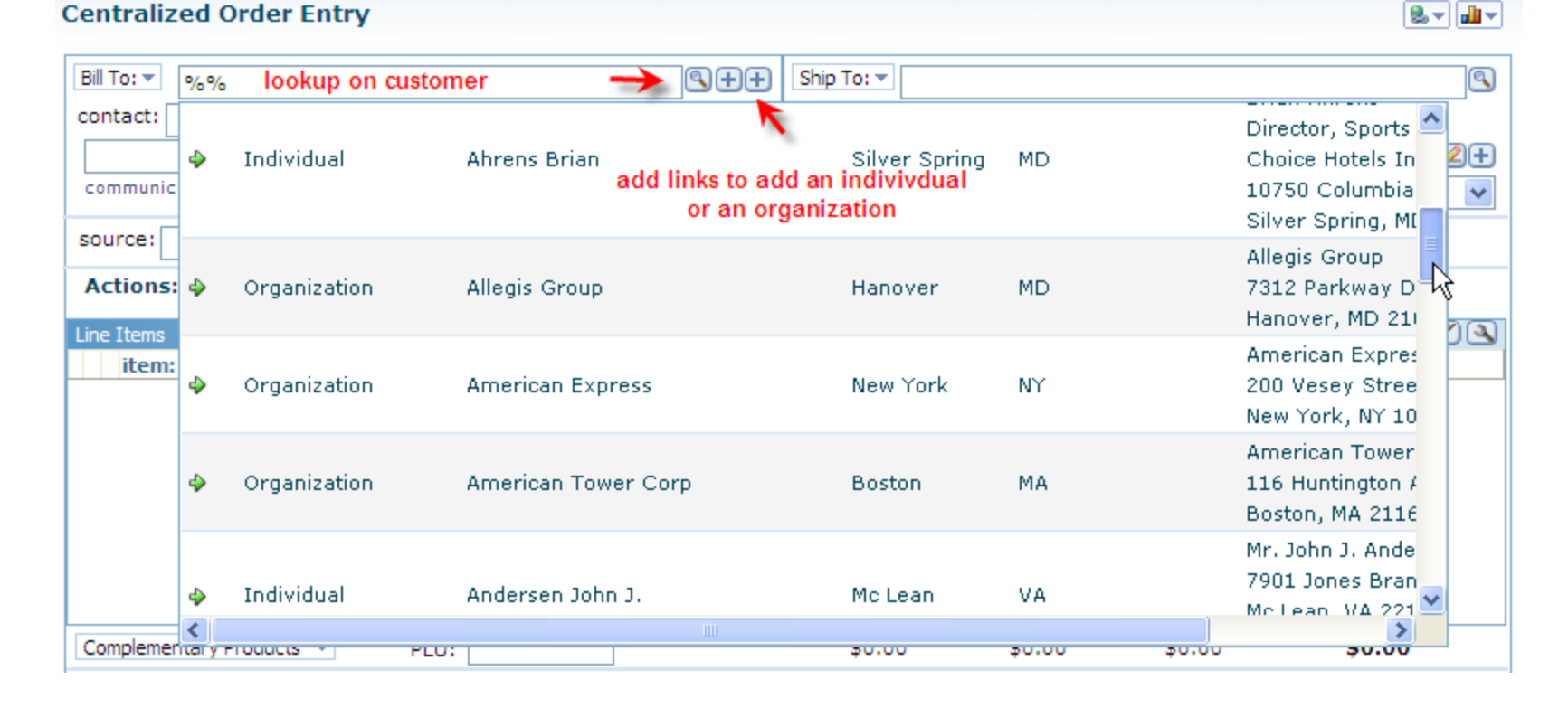

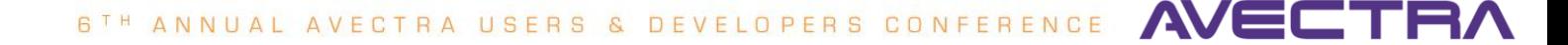

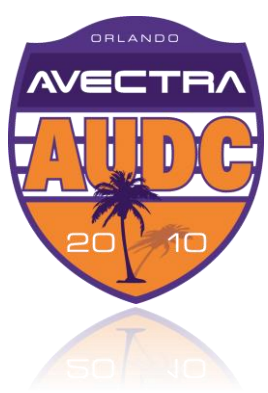

# **Customer Lookup with Add Links**

**Centralized Order Entry** 

 $\triangle$  Add links allow adding individual and organization

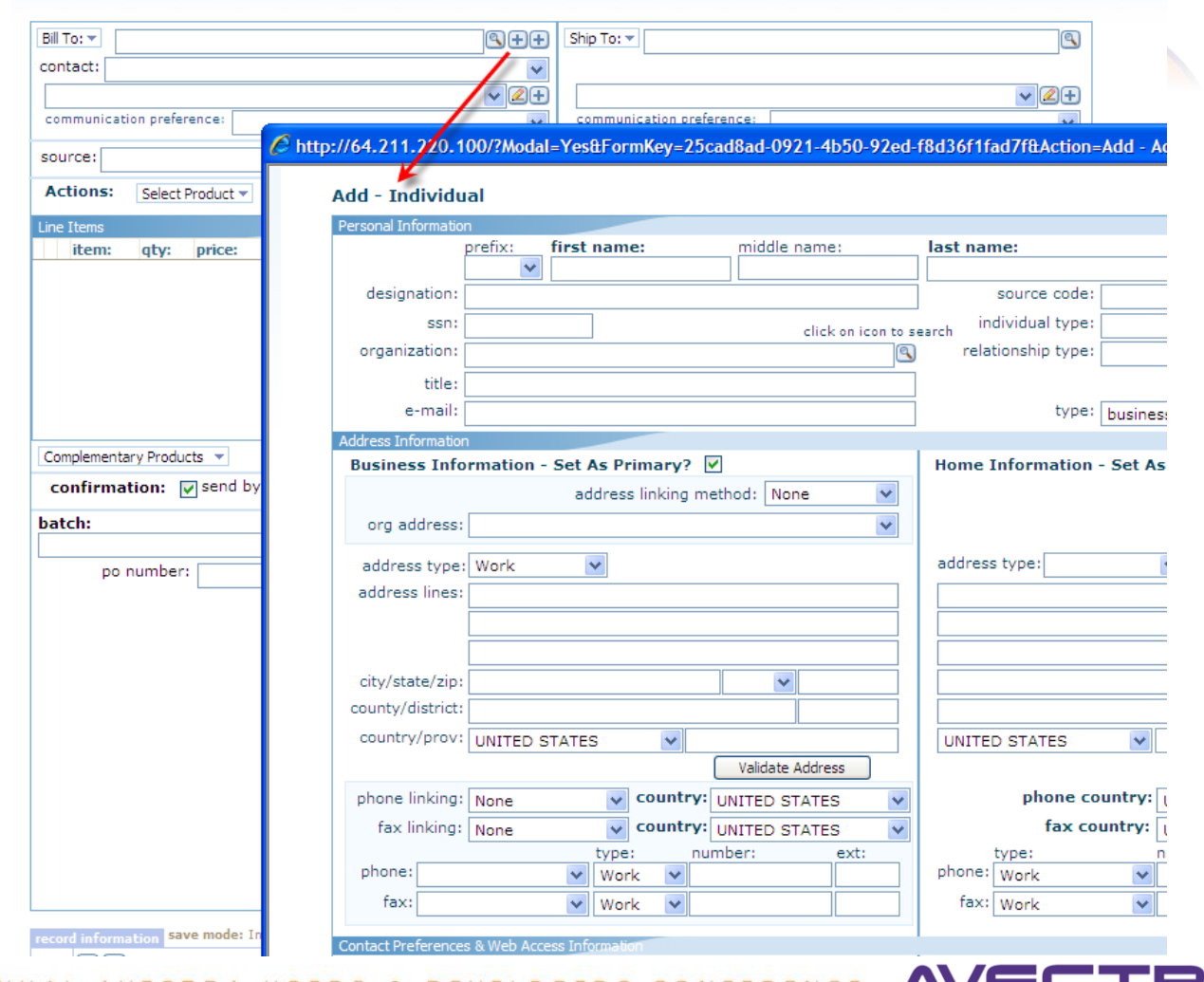

ORLANDO  $\Lambda$ / $=$  $\Gamma$ T

6 T H ANNUAL AVE VELOPERS

#### **#9 – Workflow**

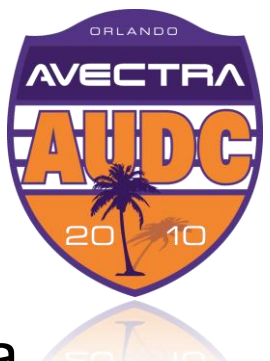

- Goal when individual submits a "Please send me a Certificant Information Bulletin (CIB)" request online via ASK AFP function, workflow should
- a) Email a template that includes a link to CIB to the individual
- b) Close the customer request generated by ASK AFP
- c) Close a user assignment generated by ASK AFP

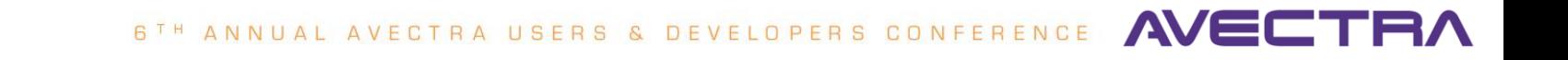

### **Steps**

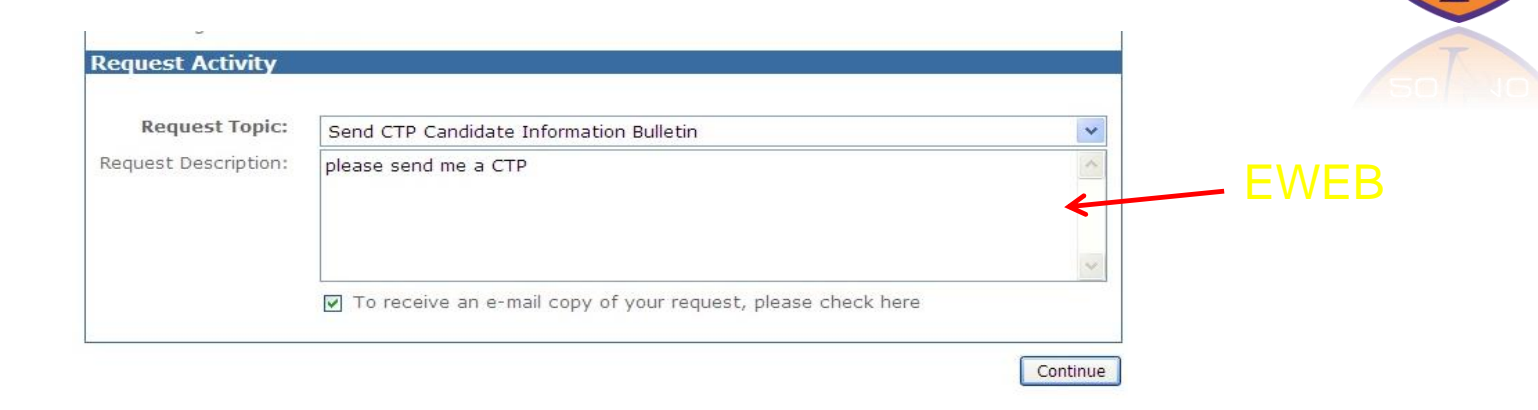

ORLANDO

**AVECT** 

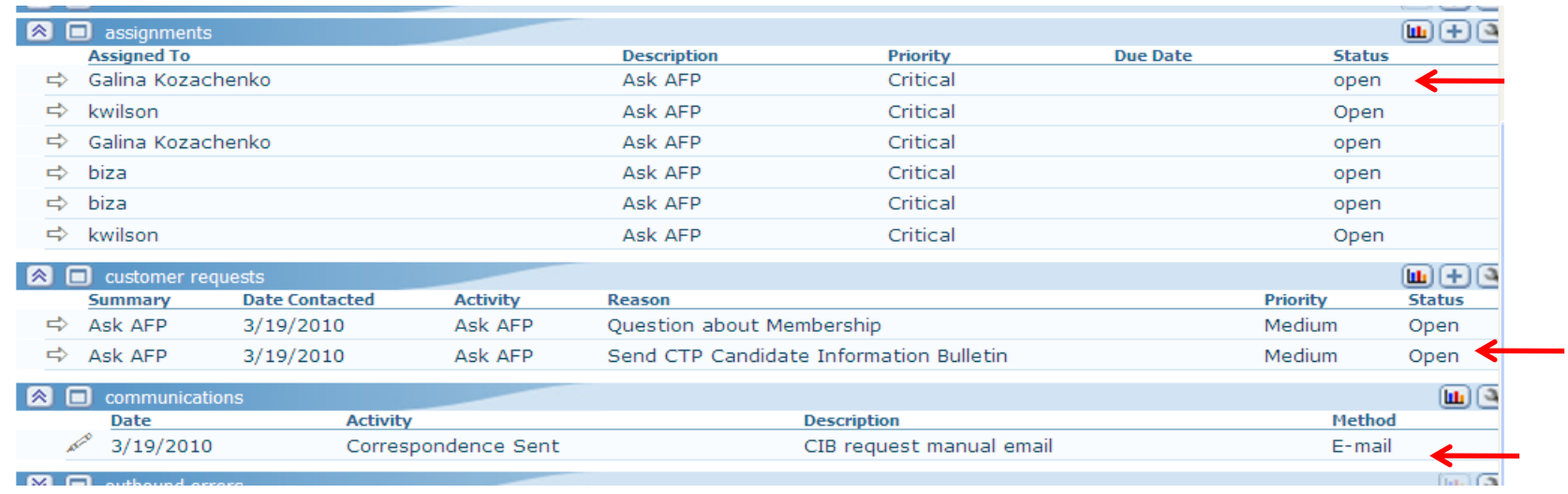

## **Design Workflow**

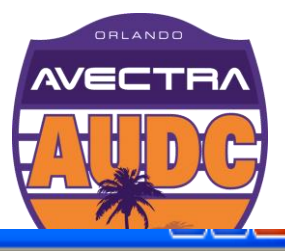

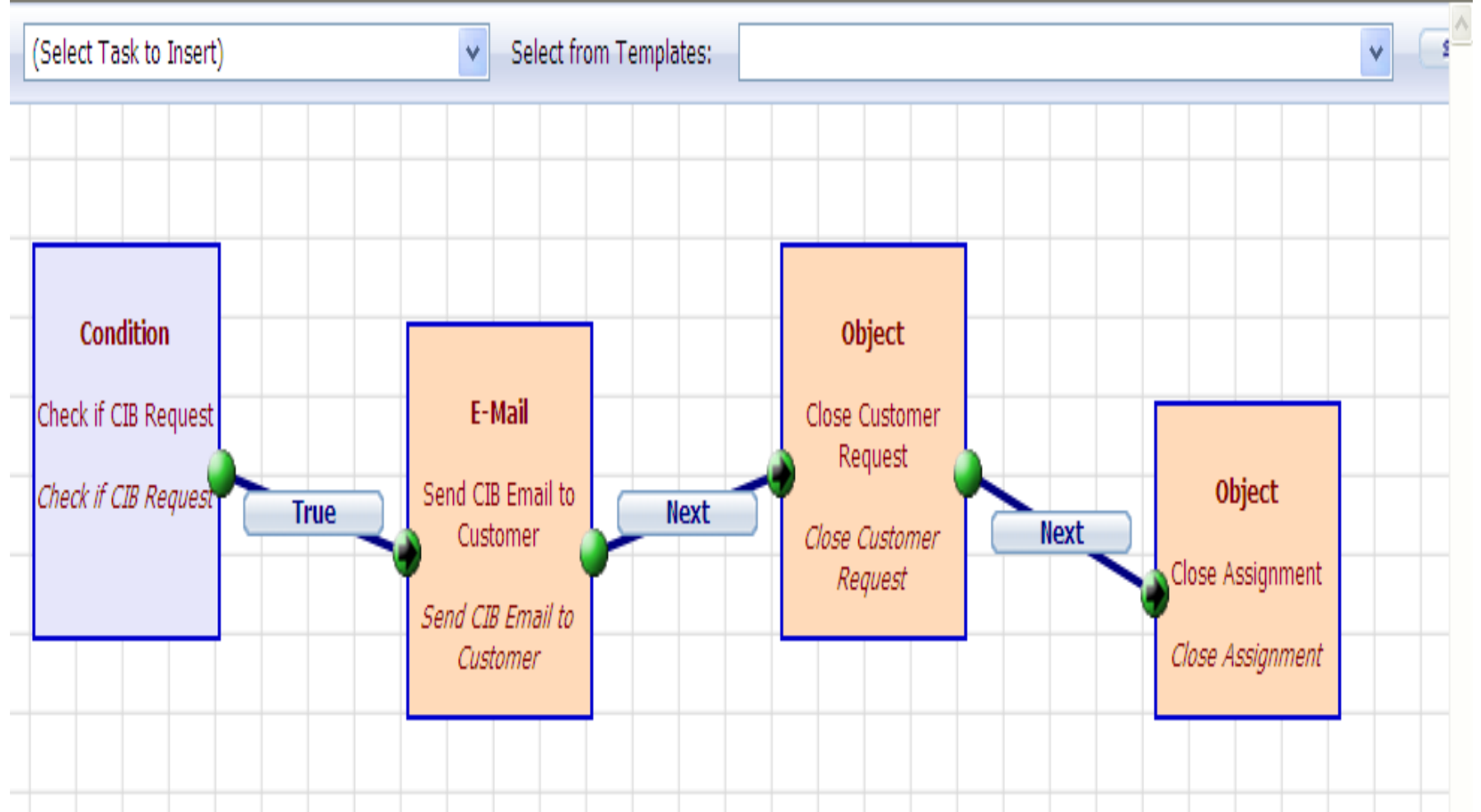

6TH ANNUAL AVECTRA USERS & DEVELOPERS CONFERENCE

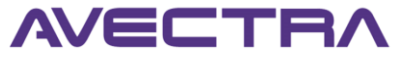

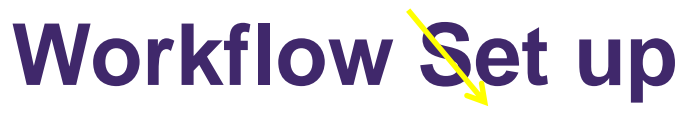

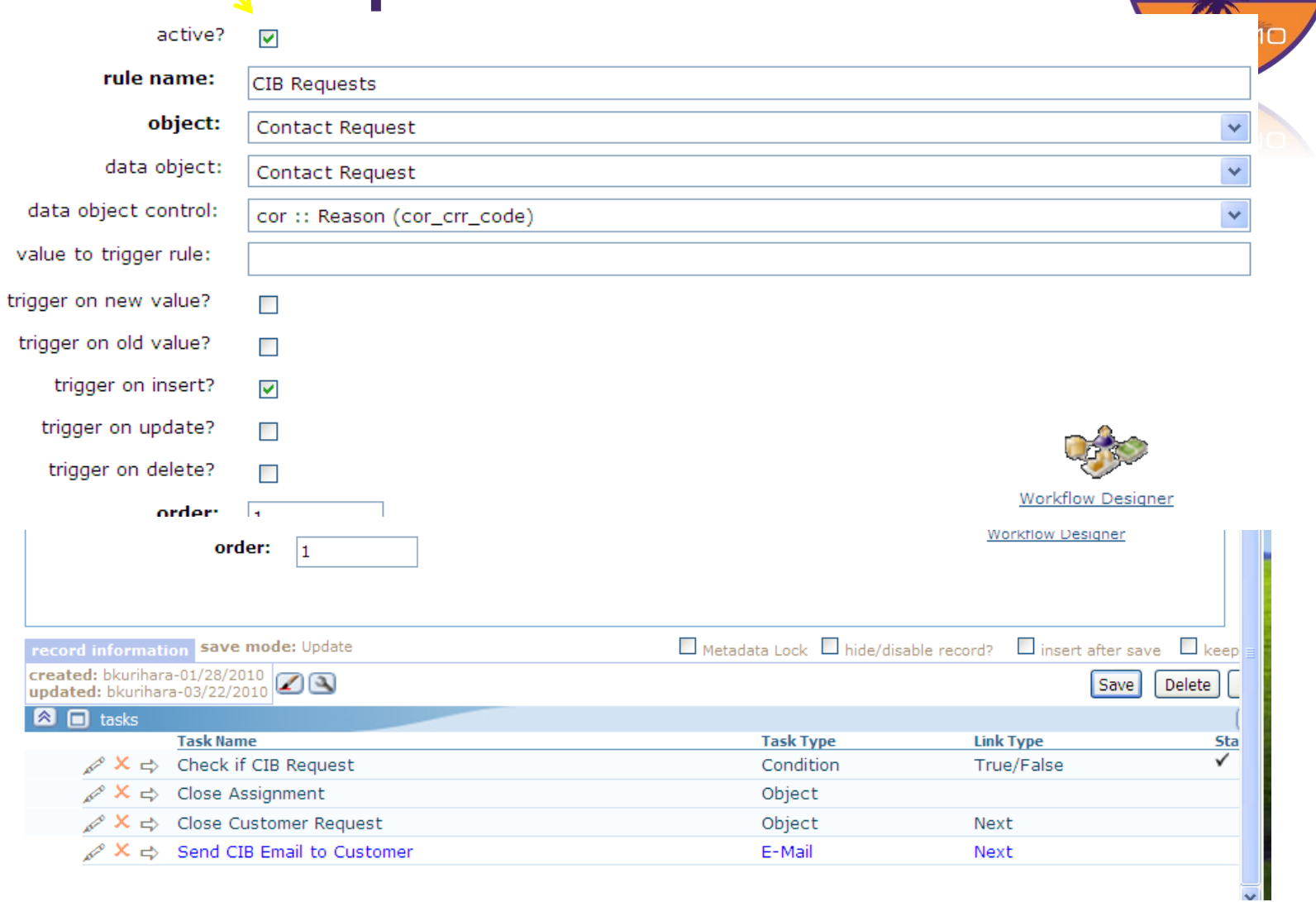

USERS & DEVELOPERS CONFERENCE AVECTRA 6TH ANNUAL AVECTRA

ORLANDO **AVECTI** 

## **Task 1 – check condition**

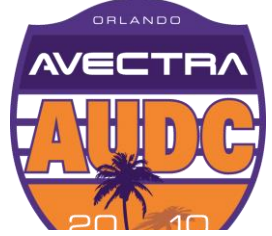

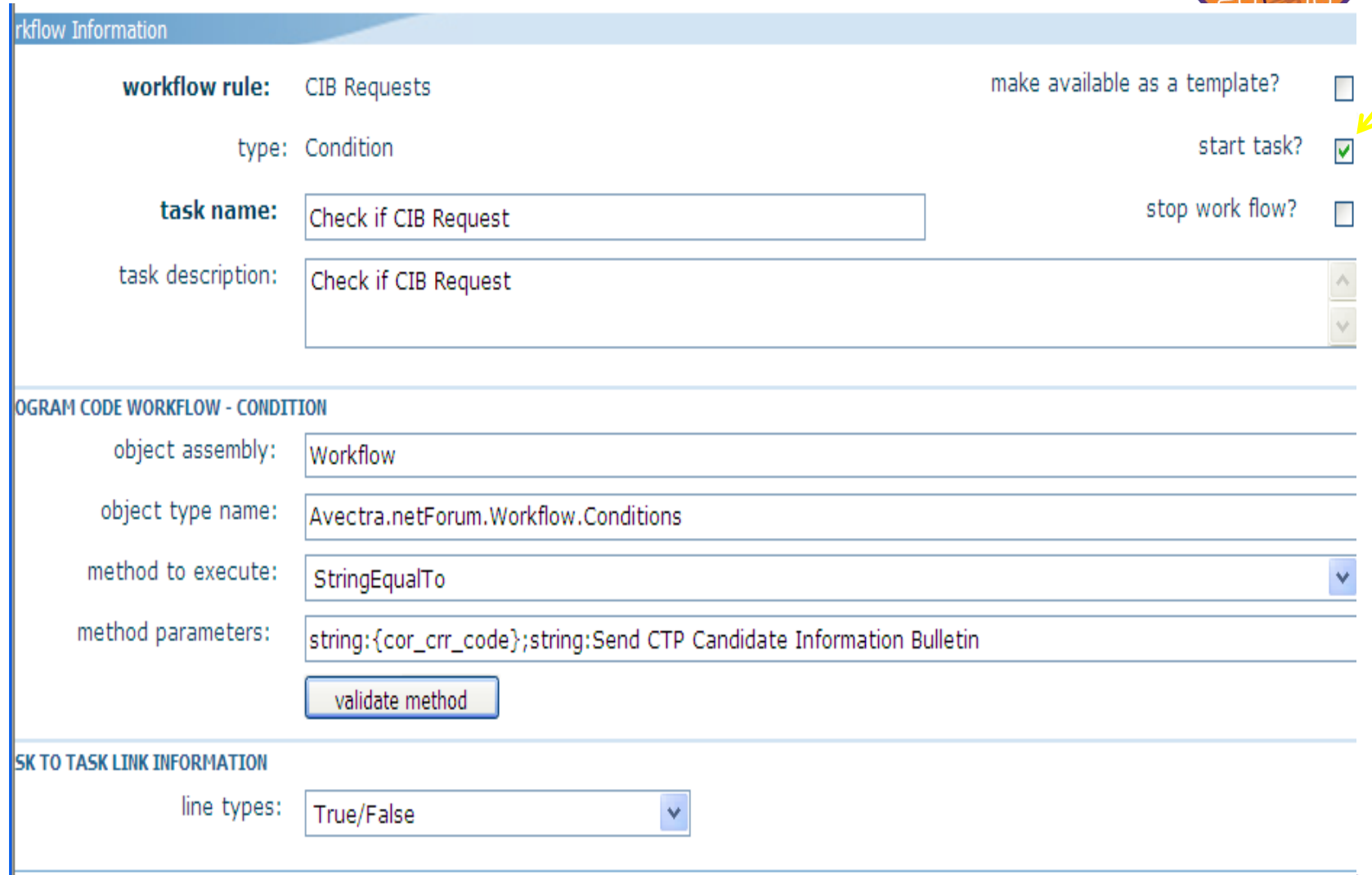

6TH ANNUAL AVECTRA USERS & DEVELOPERS CONFERENCE AVEC

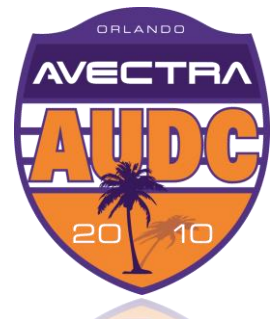

#### **Task 2 – Send Email**

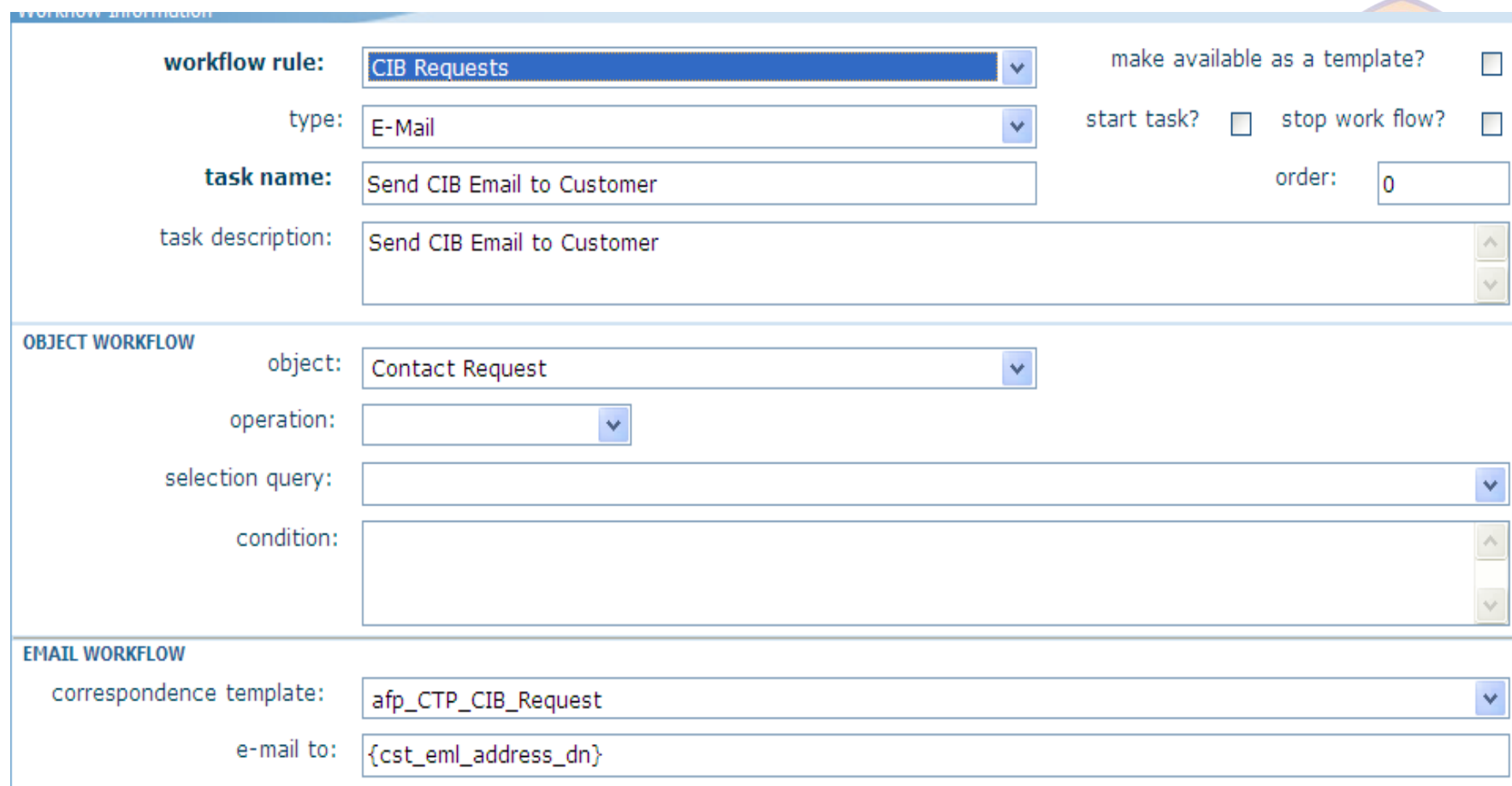

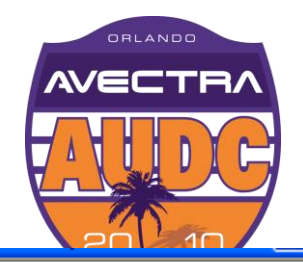

## **Task 3 – Close customer request**

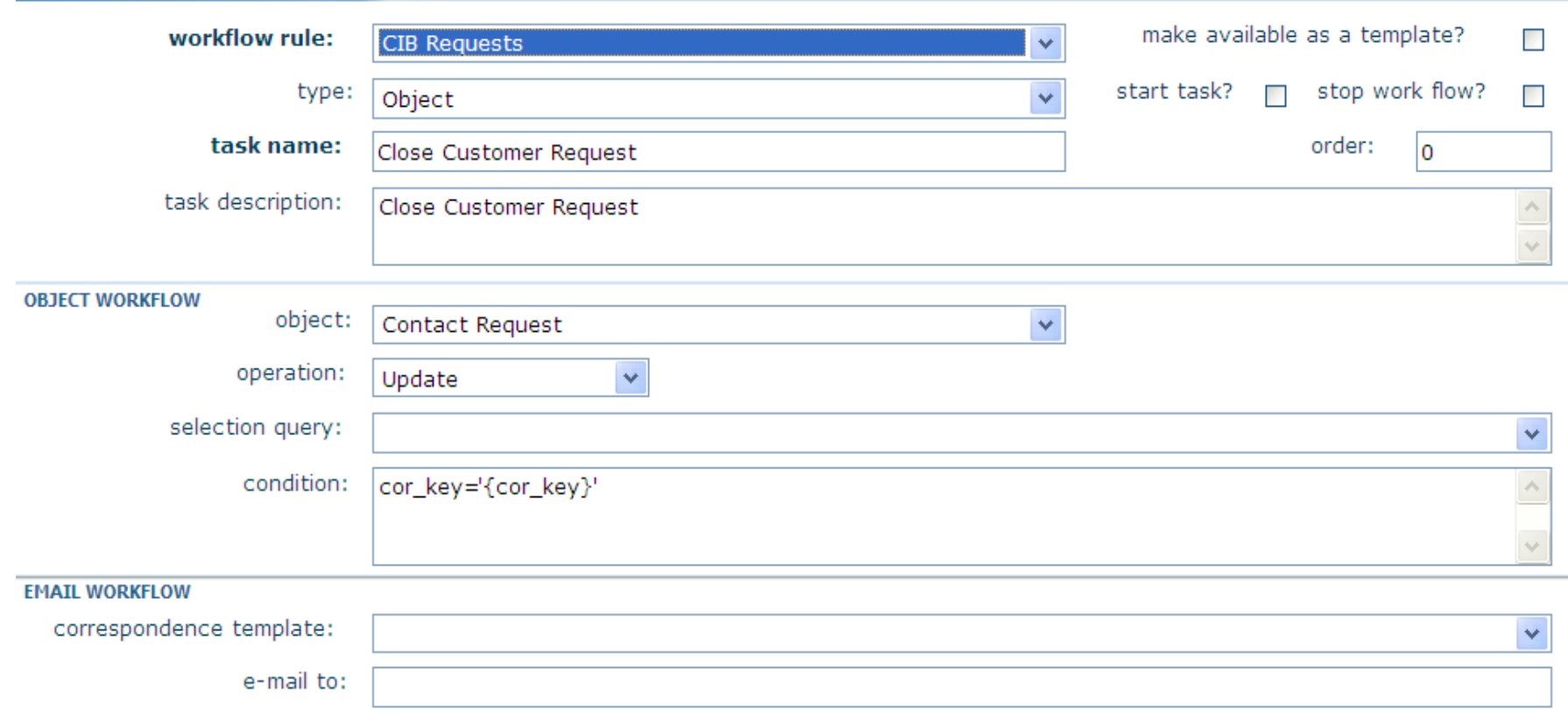

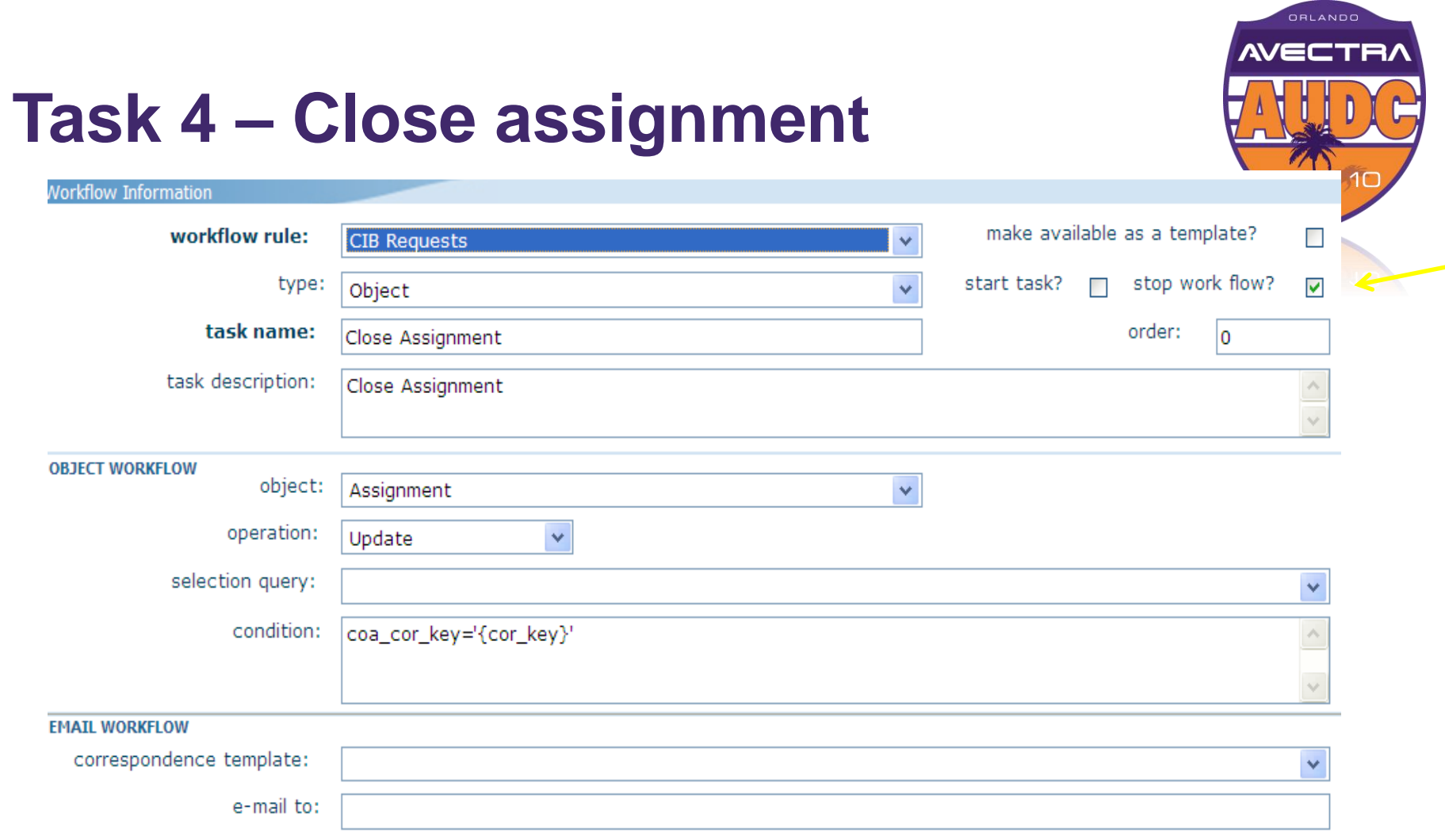

# **Workflow in Action**

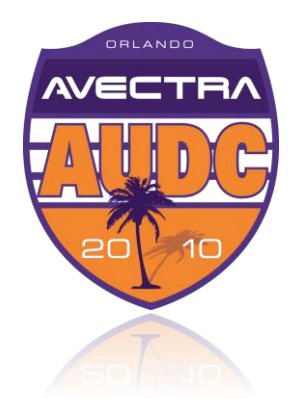

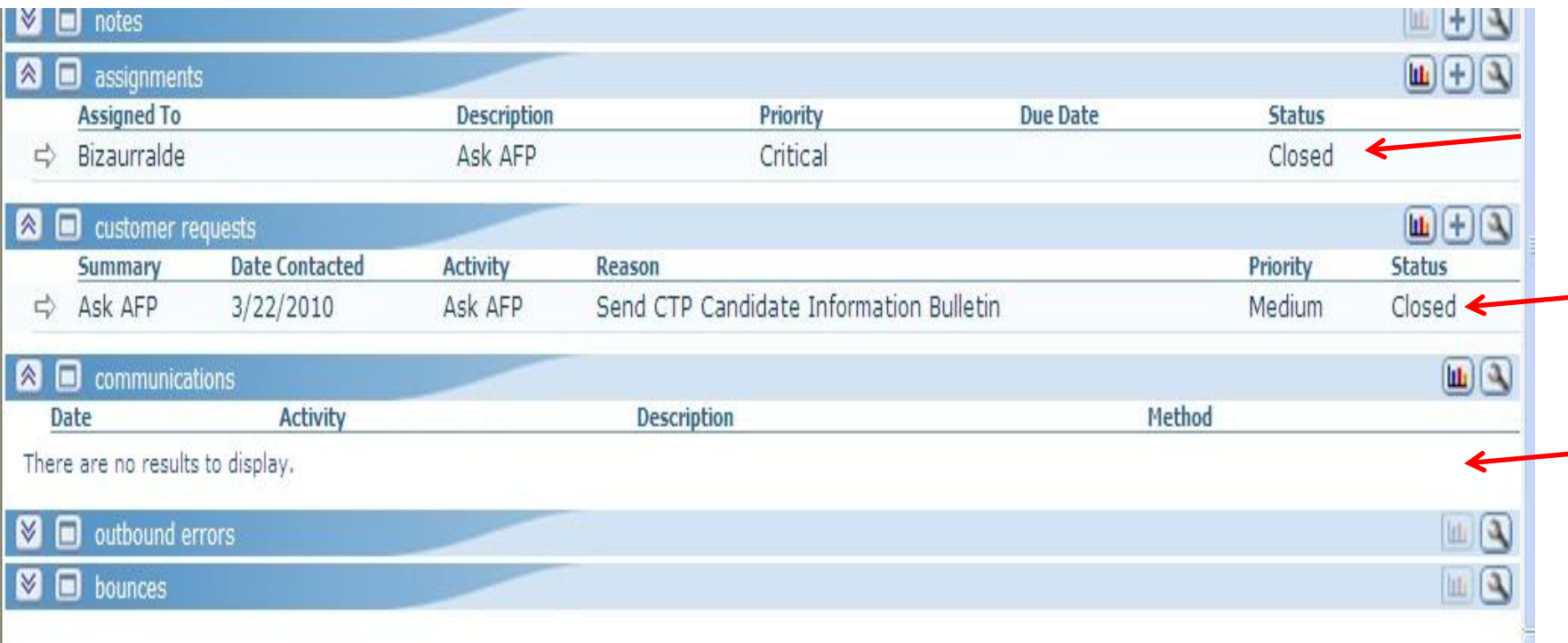

#### **#10 Super Search**

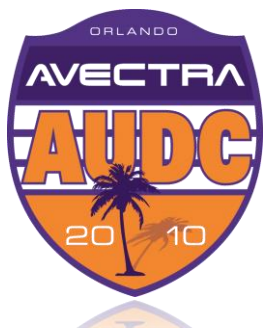

 The iWeb Super Search enables you to search by customer ID, Invoice number, etc. Type in search code:

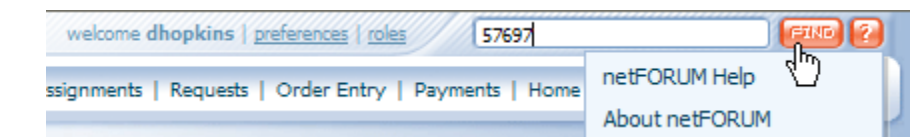

#### $\leftrightarrow$  and view the results:

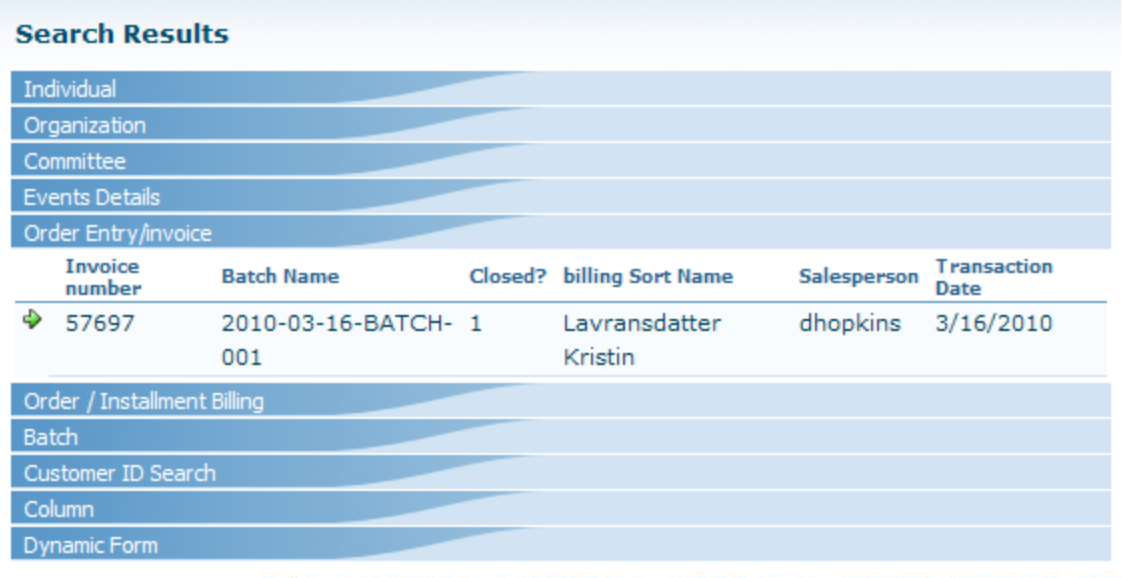

DEVELOPERS CONFERENCE 6TH ANNUAL AVECTRA USERS

## **Super Search**

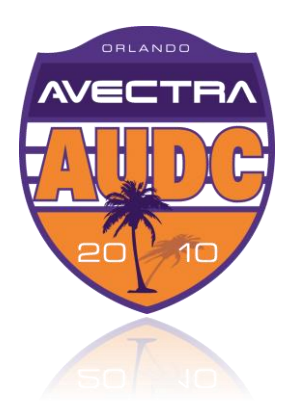

- $\rightarrow$  You can add your own search indexes.
- $\leftrightarrow$  Add more tables/columns to super search.
- $\leftrightarrow$  View list of Search Table in Toolkit:

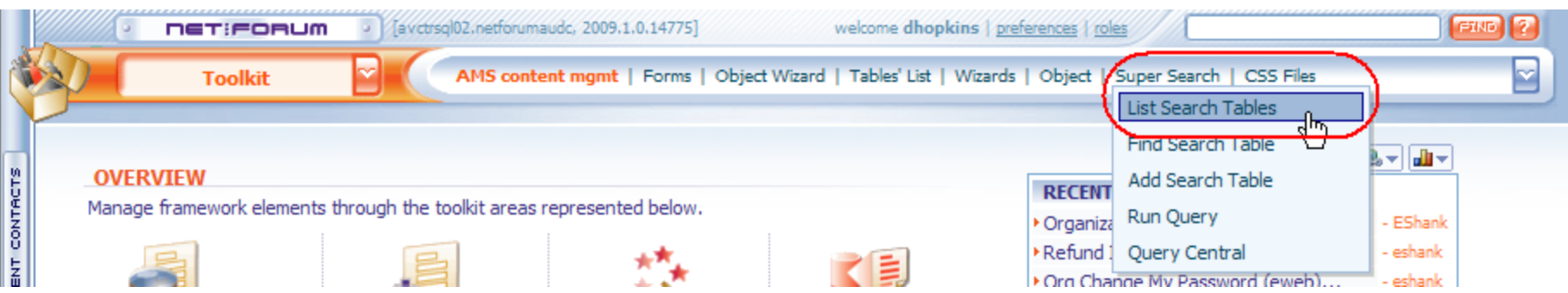

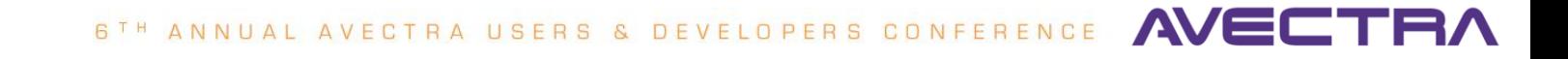

#### **Super Search**

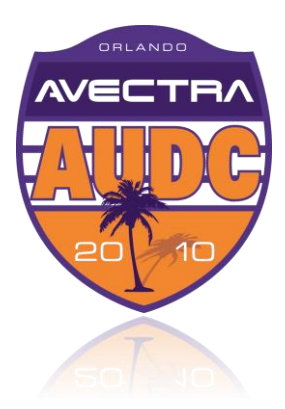

 $A$  and  $A$ 

#### ◆ Standard super search tables:

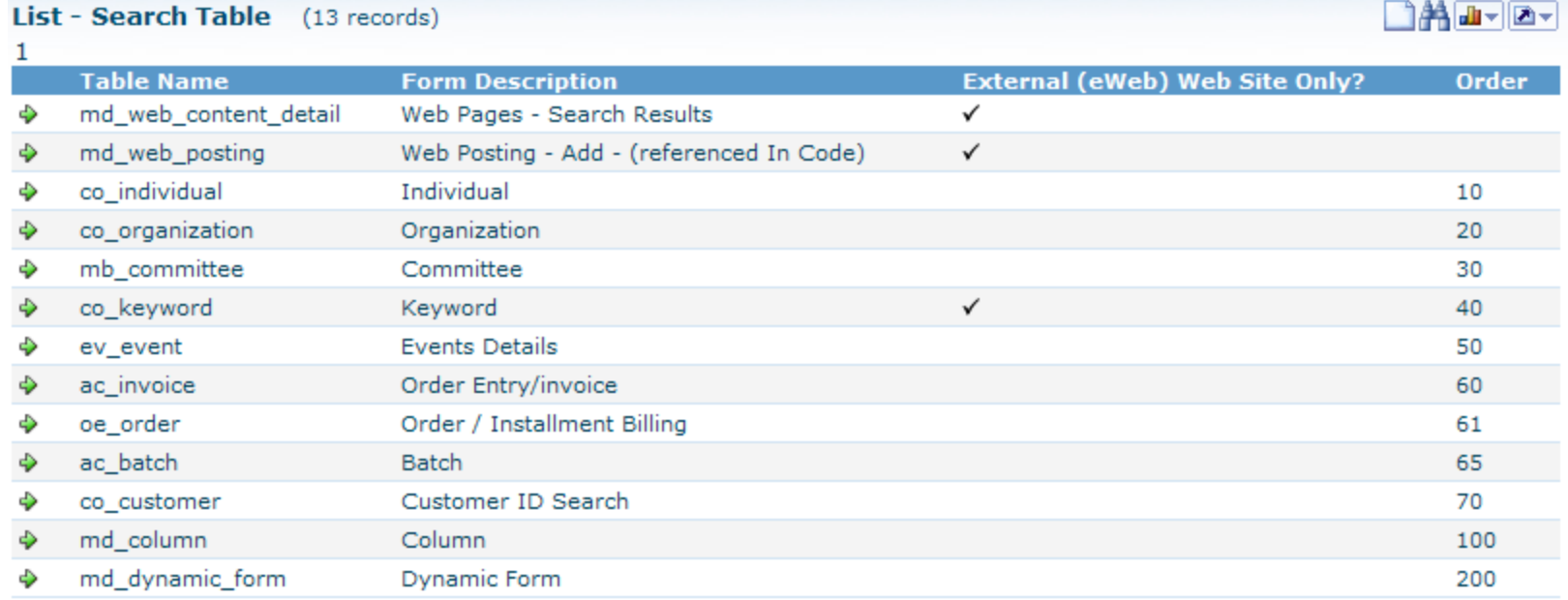

#### 6<sup>TH</sup> ANNUAL AVECTRA USERS & DEVELOPERS CONFERENCE AVE

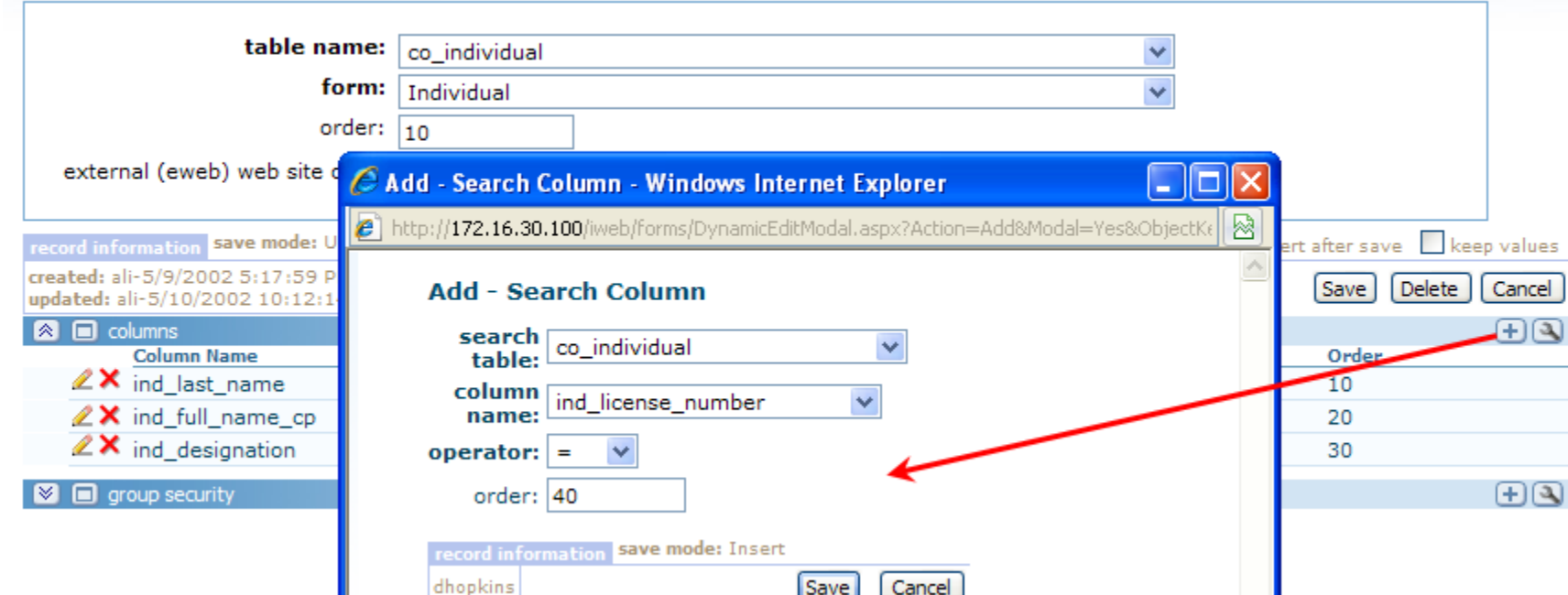

#### Add a new **search column** to *existing* table:

#### **Super Search**

**Edit - Search Table** 

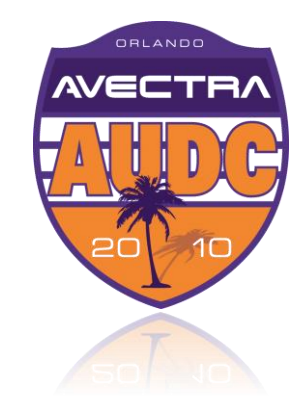

 $\mathbb{R}$   $\left($   $\right)$   $\mathbb{R}$  3 of 13  $\mathbb{R}$   $\mathbb{R}$   $\mathbb{R}$ 

#### **Super Search**

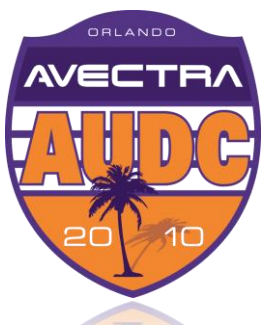

 $\leftrightarrow$  Add a new search table. The form selects the destination page when the user chooses the record:

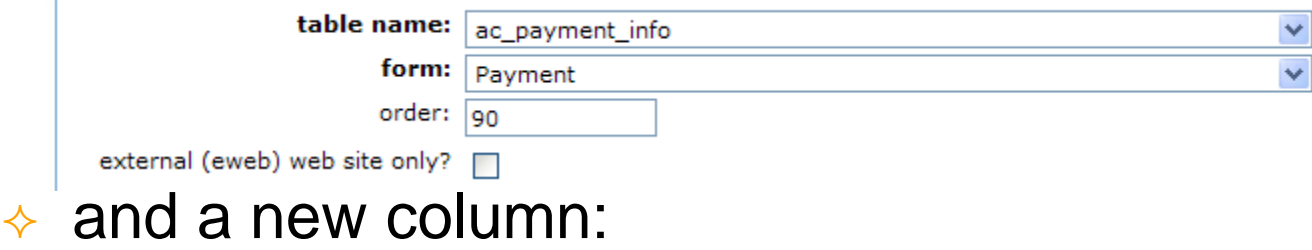

#### **Edit - Search Column**

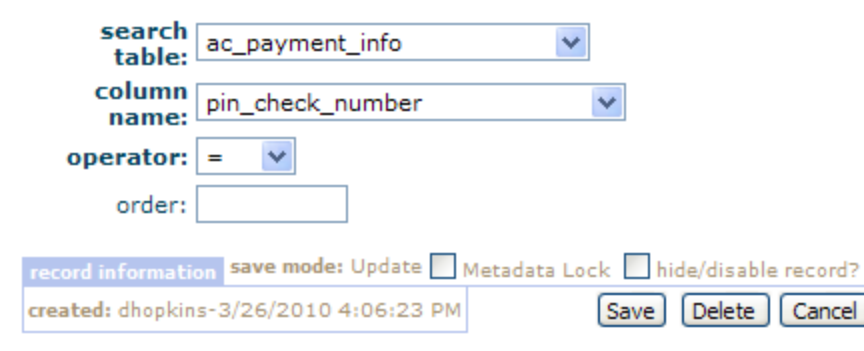

**AVED** 6TH ANNUAL AVECTRA USERS & DEVELOPERS CONFERENCE

# **Super Search**

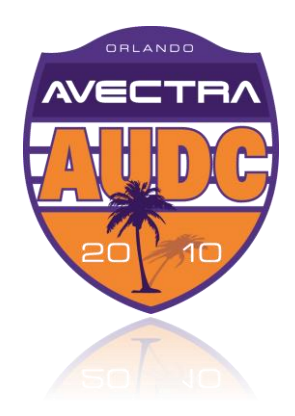

- $\leftrightarrow$  Avoid adding too many search fields as it slows performance.
- **↑ Select indexed** columns for performance.
- Not as flexible as Query Tool.
- Cannot conditionally choose destination forms based on "type" of record returned. Example: co\_customer might be an Individual or Organization but you can have only one destination form.
- ◆ Composes SQL based on [List Tables.](http://wiki.avectra.com/List_Table)
- Works best with unique numbers and codes.
- See [http://wiki.avectra.com/Super\\_Search](http://wiki.avectra.com/Super_Search) for more.

DEVELOPERS CONFERENCE 6TH ANNUAL AVECTRA USERS